# Release Notes HR Core Beaufort 3.4

Release 2018-11 Versie 1.0

# Inhoudsopgave

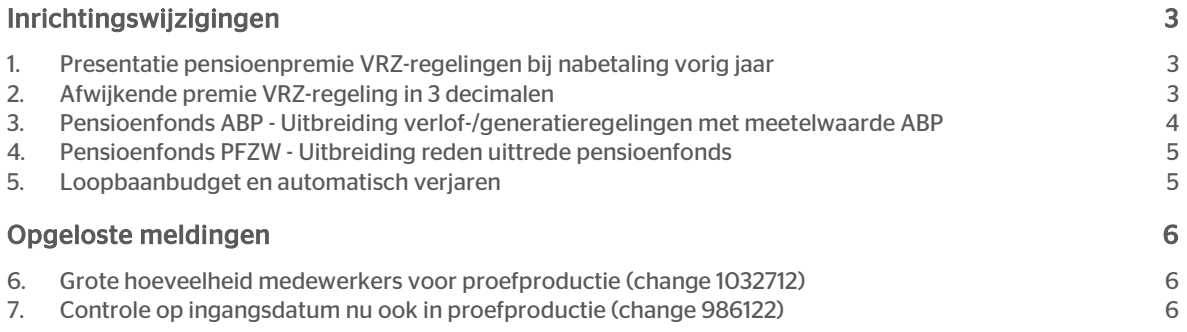

Dit document bevat een beschrijving van nieuwe functionaliteiten en verbeteringen in deze release. De wijzigingen komen deels voort uit meldingen van onze klanten. Waar het relevant is, verwijzen wij met een nummer naar ons interne systeem waarin wij meldingen (change…) van klanten registreren.

## <span id="page-2-0"></span>Inrichtingswijzigingen

## <span id="page-2-1"></span>1. Presentatie pensioenpremie VRZ-regelingen bij nabetaling vorig jaar

Lees voor aanvullende informatie de release notes Payroll Gemal voor periode 11 onderwerpen 2018-11/3.

### Nieuwe uitvoercodes

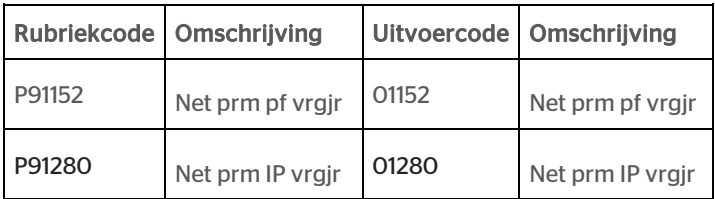

## <span id="page-2-2"></span>2. Afwijkende premie VRZ-regeling in 3 decimalen

Lees voor aanvullende informatie de release notes Payroll Gemal voor periode 11 onderwerpen 2018-11/4. De rubrieken voor het vastleggen van de premie percentage voor VRZ zijn aangepast van 2 naar 3 decimalen. Het gaat om de rubrieken:

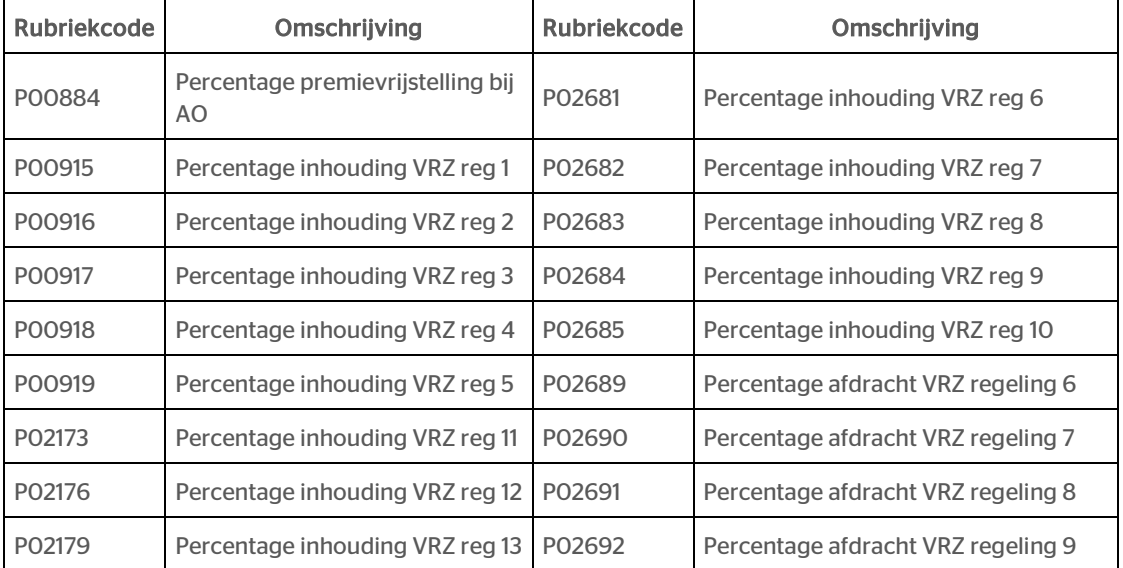

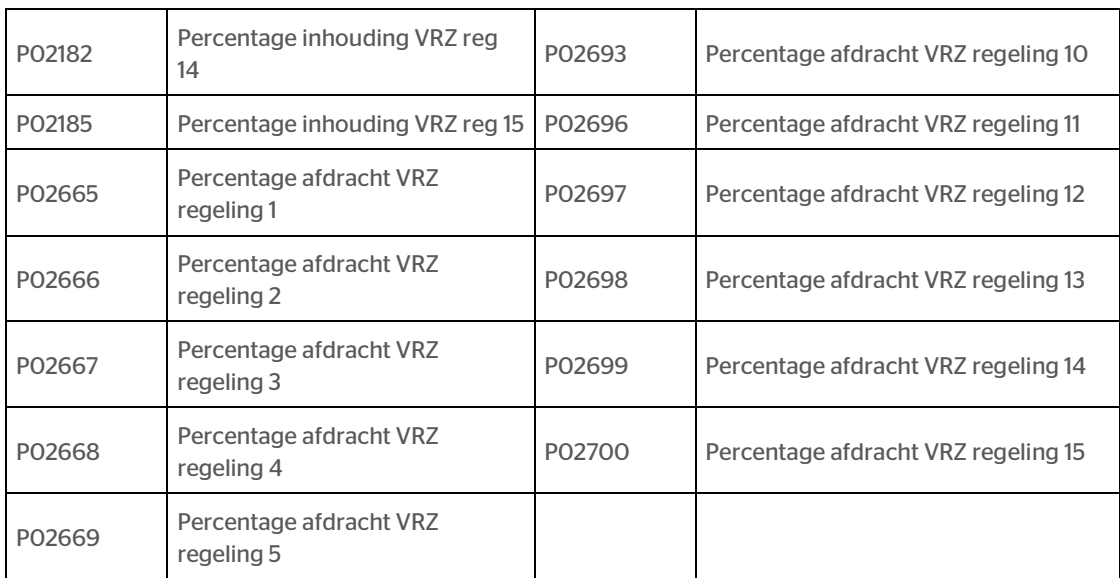

## <span id="page-3-0"></span>3. Pensioenfonds ABP - Uitbreiding verlof- /generatieregelingen met meetelwaarde ABP

Lees voor aanvullende informatie de release notes Payroll Gemal voor periode 11 onderwerpen 2018-11/32.

#### Nieuwe invoercodes

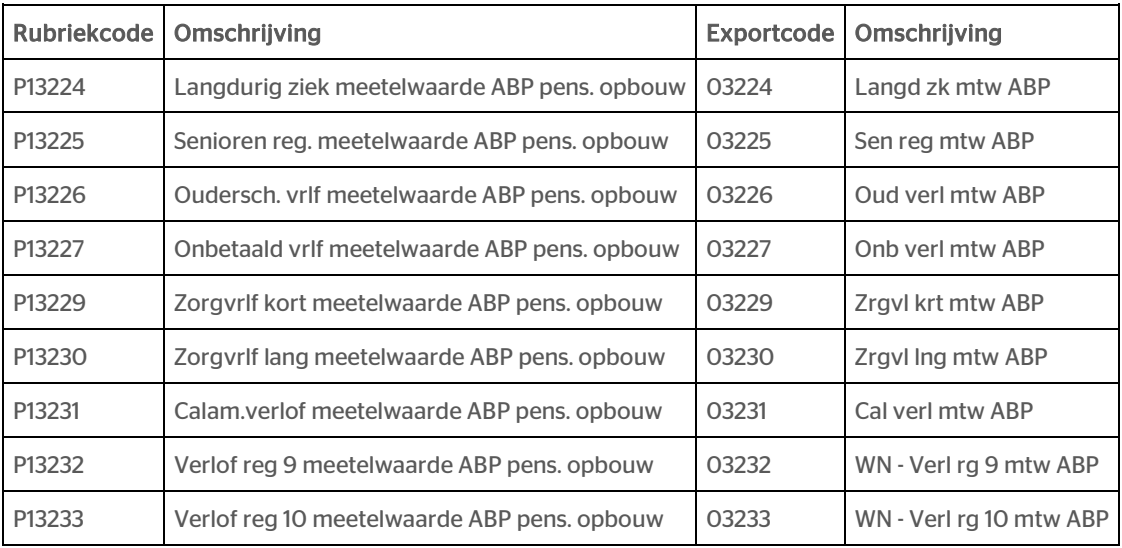

Referentietabel waarden voor de rubrieken P13224 t/m P13233:

0 = cfm waarde WG code 13022.

1 = reg meetelwrde pens.opbw.

2 = auto vaststelling mtw ABP.

#### Nieuwe uitvoercode

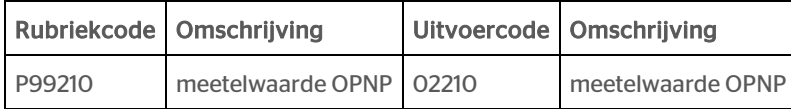

## <span id="page-4-0"></span>4. Pensioenfonds PFZW - Uitbreiding reden uittrede pensioenfonds

Lees voor aanvullende informatie de release notes Payroll Gemal voor periode 11 onderwerpen 2018-11/35.

De referentietabel voor de rubriek P00850 Reden uittrede/ontslag PFZW is uitgebreid met de onderstaande waarde.

<span id="page-4-1"></span>8 = Einde adm.eenheid.

## 5. Loopbaanbudget en automatisch verjaren

Lees voor aanvullende informatie de release notes Payroll Gemal onderwerp 2018-09/31.

Voor het corrigeren van de persoonlijke budgetten zijn er in HR Core Beaufort rubrieken aangemaakt die kunnen worden onderhouden met de functies:

- 500161 Correctie persoonlijk budget 1
- 500162 Correctie persoonlijk budget 2
- 500163 Correctie persoonlijk budget 3
- 500164 Correctie persoonlijk budget 4''
- 500165 Correctie persoonlijk budget 5

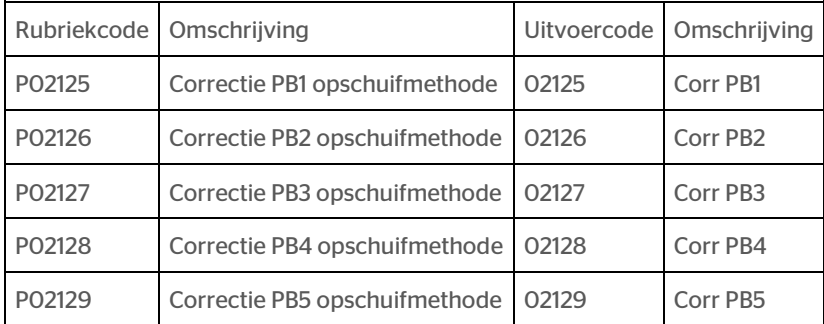

## Uw actie

Als u gebruik wilt maken van de mogelijkheid om een Persoonlijk budget 1, 2, 3, 4 of 5 te kunnen corrigeren volgens de opschuifmethode, dan moet u de betreffende functie voor het corrigeren van het Persoonlijk budget autoriseren voor 1 of meer gebruikersgroepen en deze functie vervolgens als procedurestap toevoegen aan een bestaande of nieuwe procedure. Het autoriseren van een functie en het toevoegen aan een procedure kunt u doen in de functie '100003 Systeemfuncties'.

## <span id="page-5-0"></span>Opgeloste meldingen

## <span id="page-5-1"></span>6. Grote hoeveelheid medewerkers voor proefproductie (change 1032712)

### Melding

Bij het selecteren van heel veel medewerkers voor een proefproductie blijkt in sommige gevallen dat het exportbestand niet compleet is. De header ontbreekt en niet alle medewerkers zitten in het bestand.

## **Oplossing**

Het bleek dat het probleem zich voordoet bij meer dan 40.000 mutaties voor de proefproductie. Het probleem is opgelost.

## <span id="page-5-2"></span>7. Controle op ingangsdatum nu ook in proefproductie (change 986122)

### Melding

Naar aanleiding van een klantmelding hebben we de controle op de ingangsdatum van mutaties voor de salarisproductie ook opgenomen de proefproductie. Dit voorkomt foutcodes in Payroll Gemal.

## **Oplossing**

De controle is toegevoegd en de ingangsdatum wordt aangepast in de proefproductie als dit noodzakelijk is.

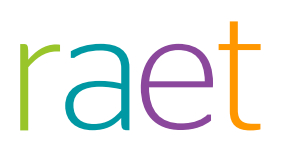

# Release Notes HR Core 3.4

Release 2018-10 Versie 1.0

## Inhoudsopgave

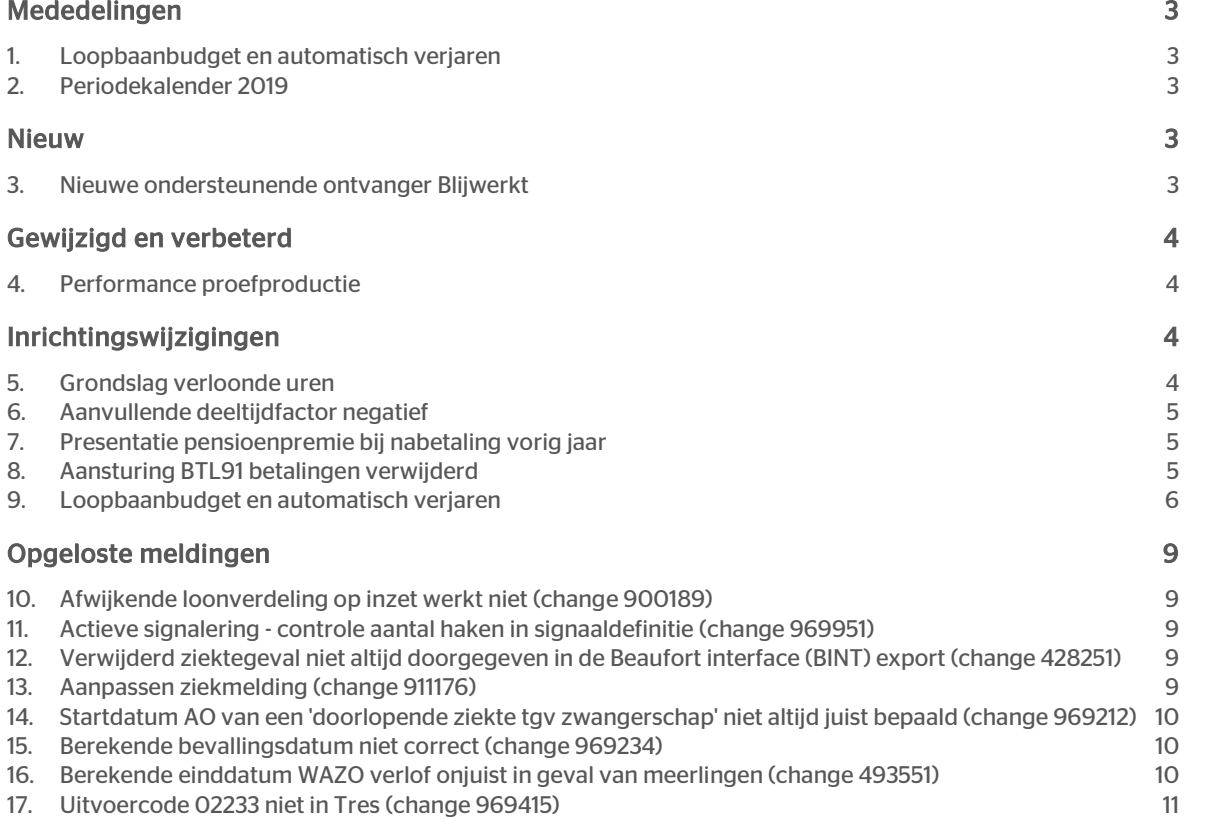

Dit document bevat een beschrijving van nieuwe functionaliteiten en verbeteringen in deze release. De wijzigingen komen deels voort uit meldingen van onze klanten. Waar het relevant is, verwijzen wij met een nummer naar ons interne systeem waarin wij meldingen (change…) van klanten registreren.

## <span id="page-8-0"></span>Mededelingen

## <span id="page-8-1"></span>1. Loopbaanbudget en automatisch verjaren

In de release notes Payroll Gemal voor release 2018-09 wordt in onderwerp 2018-09/31 Loopbaanbudget en automatisch verjaren bij het kopje 'Nieuwe codes correctie saldo opschuifmethode' gemeld dat de hiervoor benodigde invoercodes nog niet zijn ingericht in HR Core Beaufort. Wij kunnen u meedelen dat de betreffende invoercodes en de bijbehorende ondersteunende functionaliteit naar verwachting beschikbaar komen in release 2018-11 van HR Core Beaufort.

## <span id="page-8-2"></span>2. Periodekalender 2019

Om geen problemen te krijgen aan het eind van het jaar en met het oog op de toekomstmutaties voor begin van 2019 is het verstandig om alvast de periodekalenders voor 2019 te gaan vullen. U kunt dit doen met de onderstaande functies:

Functie 150103 - Periodekalender

Functie 200283 - Periodekalender tijdregistratie

Functie 206500 - Bedrijfsverlofkalender of functie 206507 - Feestdagenkalender

<span id="page-8-3"></span>In onze kennisbank zijn de kennisartikelen 'BO4 Periodekalender' en 'BOL Periodekalender' opgenomen. Afhankelijk van de gebruikte versie kunt u kiezen BO4 voor HR Core Beaufort in huis en BOL voor HR Core Online. Hierin is opgenomen hoe u de periodekalender kunt vullen.

## Nieuw

## <span id="page-8-4"></span>3. Nieuwe ondersteunende ontvanger Blijwerkt

### Waarom

Er is een nieuwe ondersteunende ontvanger gedefinieerd in HR Core Beaufort, namelijk Blijwerkt. Deze ontvanger gaat gebruik maken van de Algemene bestandsdefinitie. Indien u Arbo-berichten wilt gaan aanmaken kunt u een nieuwe EDI-ontvanger configureren op basis van de nieuwe ondersteunde ontvanger.

### Hoe

#### Hoofdmenu > Applicatiebeheer > EDI > EDI-ontvanger

Met de functie 'EDI-ontvanger (232002)' kunt u een nieuwe EDI-ontvanger opvoeren.

# <span id="page-9-0"></span>Gewijzigd en verbeterd

## <span id="page-9-1"></span>4. Performance proefproductie

## Waarom

De proefproductie was initieel gebouwd voor het afroepen van 1 of meerdere medewerkers. Nu blijkt dat de proefproductie ook wordt afgeroepen voor alle werknemers en dat de performance dan erg langzaam is.

### **Oplossing**

<span id="page-9-2"></span>De functie is aangepast zodat de functie aanmerkelijk sneller verloopt.

## Inrichtingswijzigingen

## <span id="page-9-3"></span>5. Grondslag verloonde uren

Lees voor aanvullende informatie de release notes Payroll Gemal voor periode 10 onderwerp 2018-10/2.

#### Nieuwe uitvoercodes

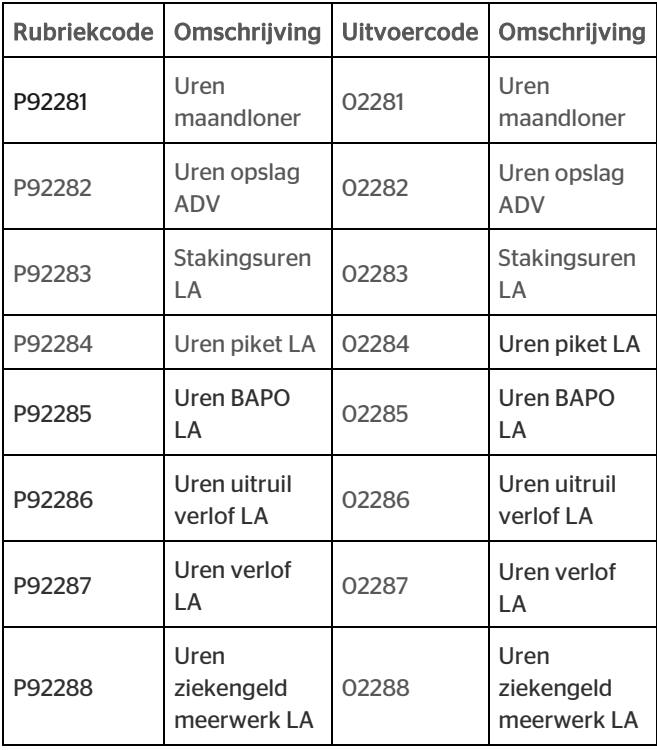

## <span id="page-10-0"></span>6. Aanvullende deeltijdfactor negatief

Lees voor aanvullende informatie de release notes Payroll Gemal voor periode 10 onderwerp 2018-10/3.

Element P12538 'Aanvullende deeltijdfactor' is nu een vervangend element geworden en kan bovendien ook negatieve waarden bevatten.

## <span id="page-10-1"></span>7. Presentatie pensioenpremie bij nabetaling vorig jaar

Lees voor aanvullende informatie de release notes Payroll Gemal voor periode 10 onderwerp 2018-10/4.

#### Nieuwe uitvoercodes

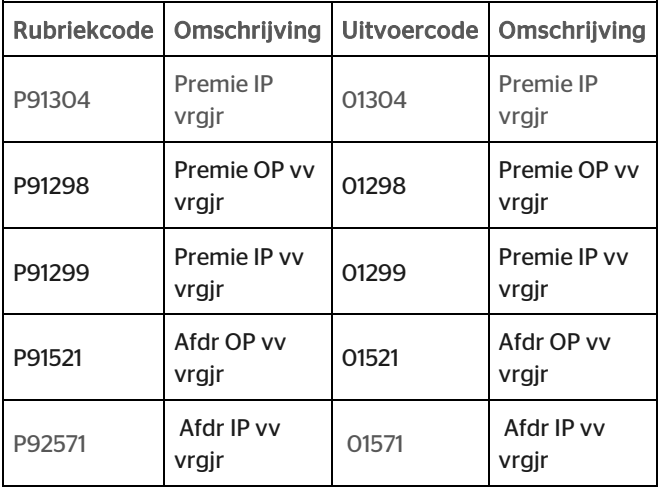

## <span id="page-10-2"></span>8. Aansturing BTL91 betalingen verwijderd

Lees voor aanvullende informatie de release notes Payroll Gemal voor periode 10 onderwerp 2018-10/5.

#### Vervallen invoercodes

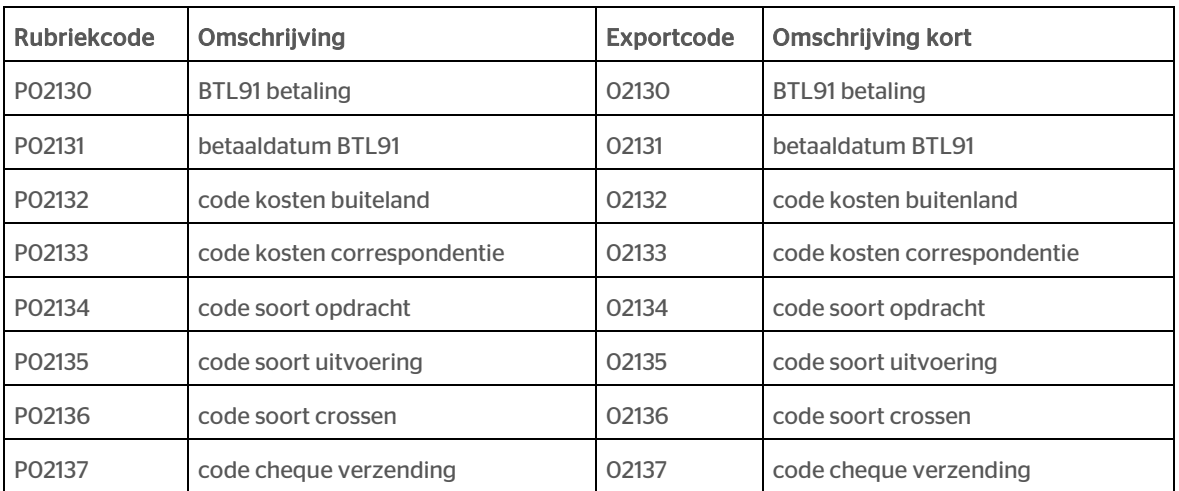

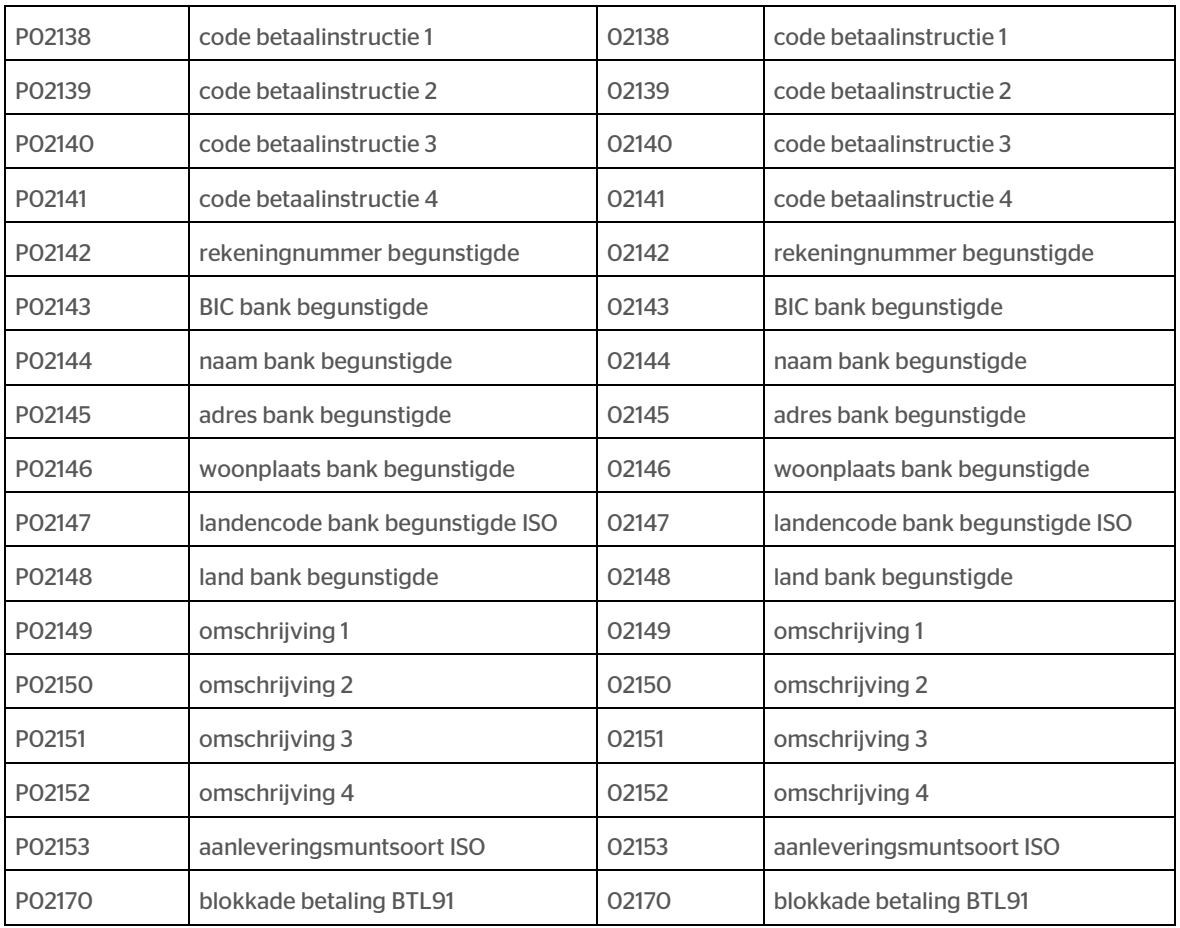

### Vervallen uitvoercodes

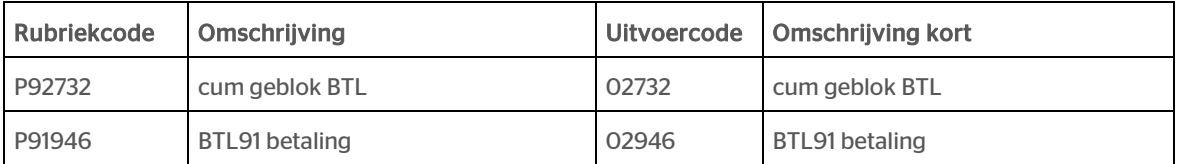

## <span id="page-11-0"></span>9. Loopbaanbudget en automatisch verjaren

Lees voor aanvullende informatie de release notes Payroll Gemal voor periode 09 onderwerp 2018-09/31.

### Gewijzigde invoercodes

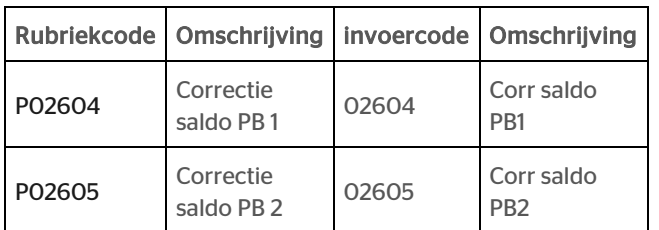

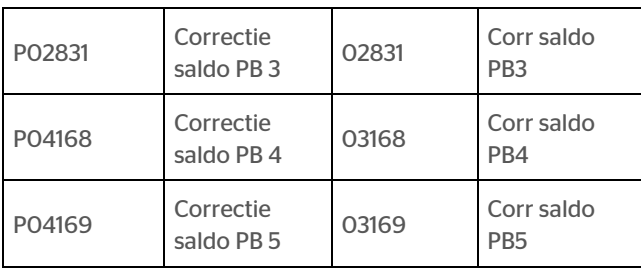

## Gewijzigde uitvoercodes

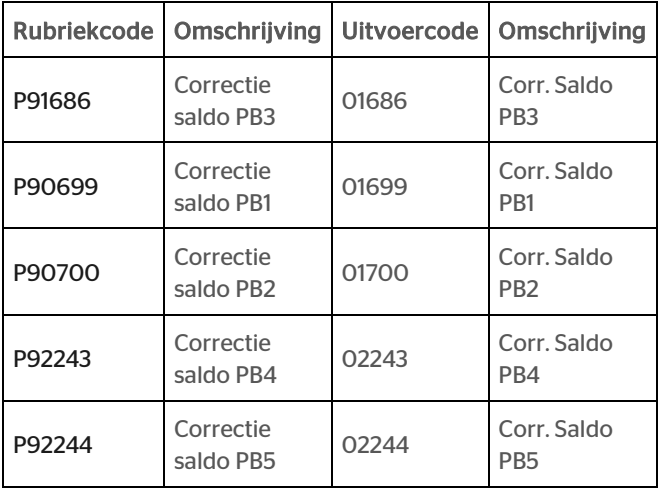

## Nieuwe uitvoercodes 1

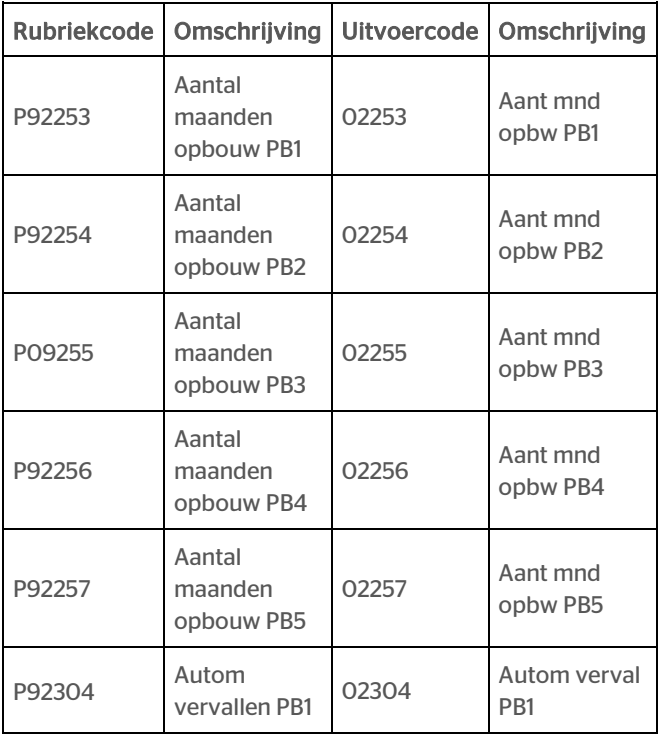

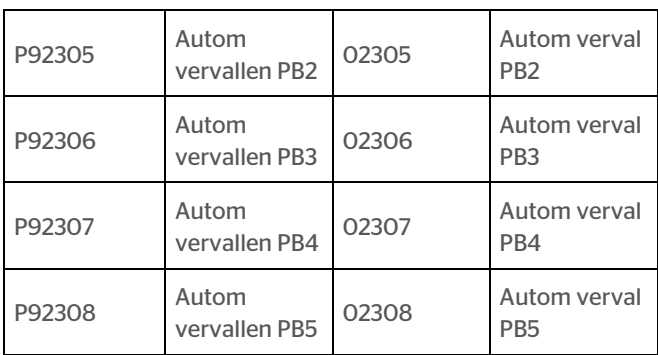

### Nieuwe uitvoercodes 2

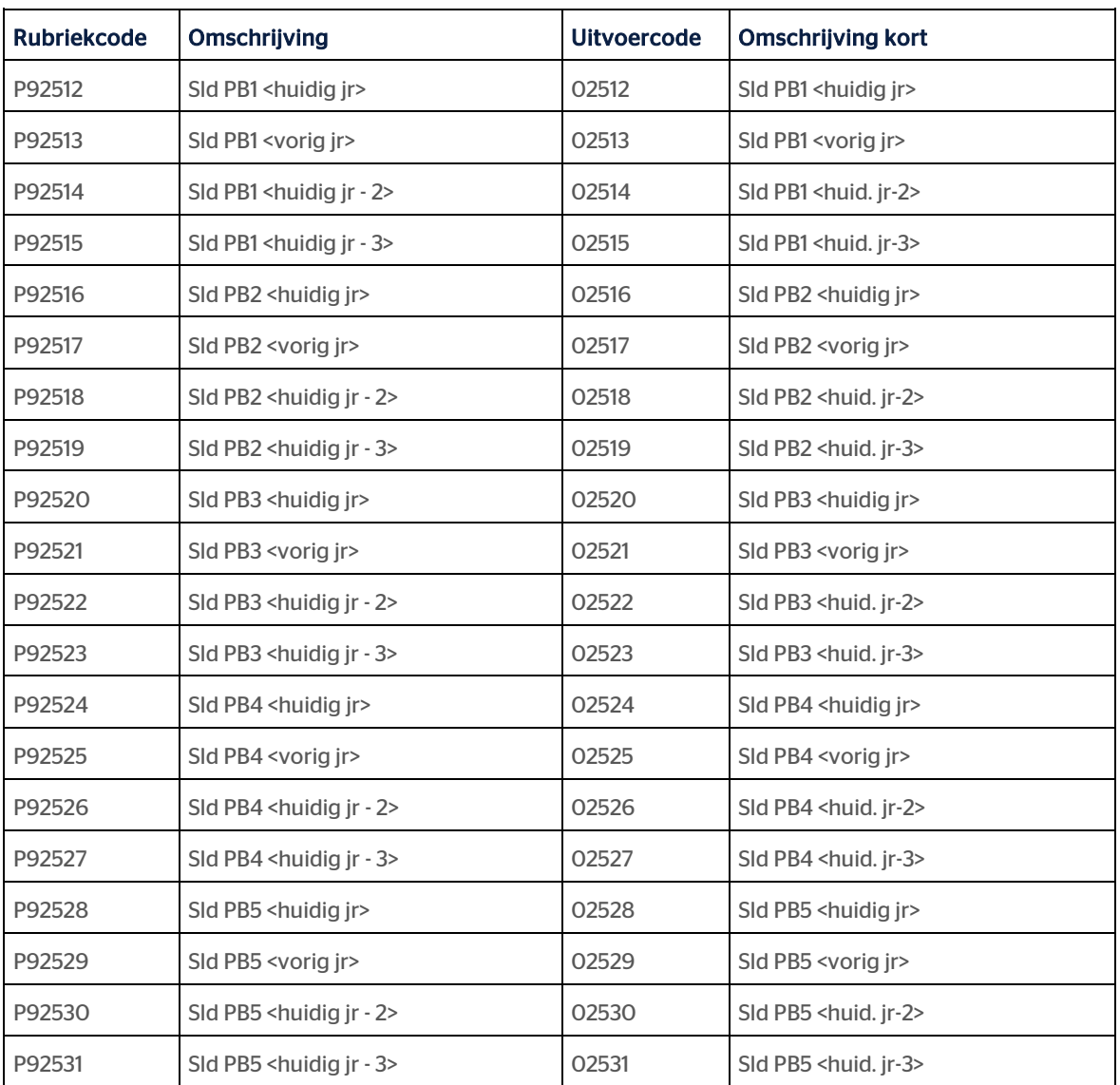

## <span id="page-14-0"></span>Opgeloste meldingen

## <span id="page-14-1"></span>10. Afwijkende loonverdeling op inzet werkt niet (change 900189)

## Melding

Bij gebruik van de nieuwe methode loonverdeling wordt de afwijkende KKK niet altijd meegenomen.

## **Oplossing**

Het berekenen van de loonverdeling is aangepast zodat er ook rekening wordt gehouden als er een afwijkende kostensoort, kostendrager en/of kostenplaats is ingevoerd.

## <span id="page-14-2"></span>11. Actieve signalering - controle aantal haken in signaaldefinitie (change 969951)

### Melding

Het blijkt dat als het aantal haken ([ ]) in een signaaltekst niet juist is, dan kan HR Core Beaufort 'blijven hangen' bij een mutatie op de bronrubriek.

## **Oplossing**

Bij het aanmaken/wijzigen van een signaaldefinitie is er een controle ingebouwd op het gebruik van aantal haken ([ ]) in de signaaltekst.

## <span id="page-14-3"></span>12.Verwijderd ziektegeval niet altijd doorgegeven in de Beaufort interface (BINT) export (change 428251)

#### Melding

Indien een ziektegeval wordt verwijderd via het importeren van data vanuit Self Service, dan wordt dit in de BINT-export niet altijd doorgegeven.

### **Oplossing**

Wanneer een ziektegeval via importeren vanuit Self Service wordt verwijderd en er zijn geen andere ziektegevallen aanwezig, dan wordt er een lege tag voor ziekte aangeleverd.

## <span id="page-14-4"></span>13.Aanpassen ziekmelding (change 911176)

### Melding

Als via Self Service een ziekmelding wordt ingelezen in HR Core Beaufort die niet direct aansluit op het voorgaande zwangerschapsverlof, dan werd dit gezien als een doorlopend ziektegeval in plaats van een nieuw ziektegeval.

# rae

## **Oplossing**

Standaard wordt in HR Core Beaufort nu de indicatie nieuw/doorlopend op 'Nieuw' gezet als een ziekmelding volgt na een zwangerschapsverlof. Moet dit toch een doorlopend ziektegeval zijn, dan moet u dit via Self Service doorgeven.

## <span id="page-15-0"></span>14.Startdatum AO van een 'doorlopende ziekte tgv zwangerschap' niet altijd juist bepaald (change 969212)

### Melding

In de combinatie van de ziektegevallen 'ziek t.g.v zwangerschap', 'zwangerschapsverlof', 'aansluitend ziek t.g.v. zwangerschap' wordt de startdatum AO van het laatste ziektegeval niet gevuld met de startdatum van het eerste ziektegeval maar met de startdatum van het zwangerschapsverlof. Dit gebeurt tijdens het importeren en verwerken van mutaties vanuit Self Service.

### **Oplossing**

Als vanuit Self Service een aansluitende/doorlopende ziekte tgv zwangerschapsverlof wordt doorgegeven wordt de 'Startdatum ao' ervan nog steeds bepaald door het meest recente nieuwe ziektegeval. De wijziging die is doorgevoerd is dat bij het bepalen van het meest recente ziektegeval een geval van 'ziek tgv zwangerschap' niet wordt meegenomen en dus niet meetelt.

## <span id="page-15-1"></span>15.Berekende bevallingsdatum niet correct (change 969234)

### Melding

Indien minder dan 6 weken voor de bevalling met verlof wordt gegaan en de bevalling is later dan de uitgerekende datum, dan blijft het totale verlof op 16 weken staan.

## **Oplossing**

Dit probleem is opgelost voor zowel HR Core Beaufort als voor de aanlevering vanuit Self service: het verschil tussen de uitgerekende datum en de daadwerkelijke bevallingsdatum wordt bij de 16 weken opgeteld waardoor het bevallingsverlof ook langer dan 16 weken kan duren.

## <span id="page-15-2"></span>16. Berekende einddatum WAZO verlof onjuist in geval van meerlingen (change 493551)

### Melding

De berekening van de einddatum WAZO in HR Core Beaufort houdt geen rekening met de indicatie 'meerling' die door de klant kan worden vastgelegd.

### **Oplossing**

Dit probleem is opgelost (voor zowel Beaufort als voor de aanlevering vanuit Self Service) door het totale verlof te stellen op 20 weken die hier regulier voor gelden.

## <span id="page-16-0"></span>17.Uitvoercode 02233 niet in Tres (change 969415)

## Melding

De uitvoercode 02233 is niet aanwezig in Tres.

### **Oplossing**

De volgende uitvoercodes zijn aangemaakt:

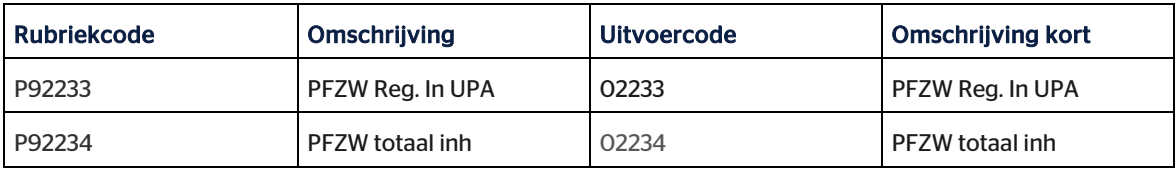

# Release Notes HR Core Beaufort 3.4

Release 2018-09 Versie 1.0

# Inhoudsopgave

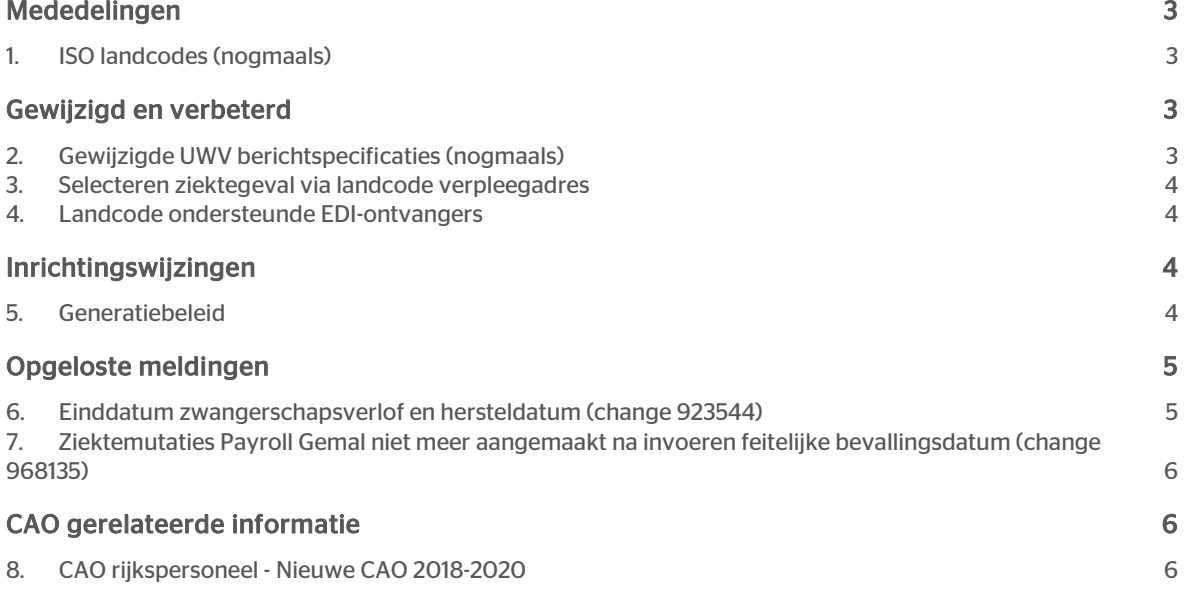

Dit document bevat een beschrijving van nieuwe functionaliteiten en verbeteringen in deze release (upgrade 030433). De wijzigingen komen deels voort uit meldingen van onze klanten. Waar het relevant is, verwijzen wij met een nummer naar ons interne systeem waarin wij meldingen (change…) van klanten registreren.

## <span id="page-19-0"></span>Mededelingen

## <span id="page-19-1"></span>1. ISO landcodes (nogmaals)

In de Release notes 2018-07 van HR Core 3.4 en HR Core Online 3.4 bent u geïnformeerd over het gebruik van ISO-landcodes. Voor Duitsland was daar de GBA landcode 6029 vermeld. Deze is echter volgens de landentabel van het ministerie vervallen m.i.v. 01-06-1991. De GBA landcode voor Duitsland moet zijn 9089.

#### Wet Samen

Indien u een landcode wilt verwijderen, kunt u de melding '*Land heeft nog relatie(s) met Persoonsgegevens Wet Samen*' onderin het scherm krijgen. In dit geval ligt de landcode nog vast in één van de onderstaande rubrieken en zult u deze moeten aanpassen.

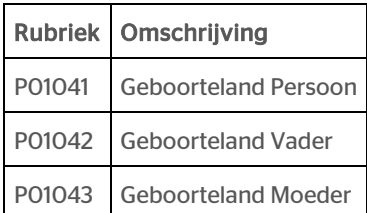

## <span id="page-19-2"></span>Gewijzigd en verbeterd

## <span id="page-19-3"></span>2. Gewijzigde UWV berichtspecificaties (nogmaals)

In release 2018-08 hebben wij de gewijzigde UWV berichtspecificaties geïntroduceerd. Per 1 januari 2019 zijn deze berichtspecificaties definitief. Naar nu is gebleken zijn de definities van een tweetal rubrieken niet volledig in lijn met wat vereist is voor de gewijzigde berichten.

In deze upgrade wordt de definitie van deze rubrieken gecorrigeerd. De set van benodigde gegevens is als volgt gewijzigd:

P02232 *Reden verzuim* WAZO

Deze rubriek moet een lengte van 2 posities hebben.

### P02256 *Uitkering aan* werknemer

Deze rubriek is verplicht. Het ontbreken van deze rubriek wordt nu gesignaleerd bij het aanmaken van een bericht.

## <span id="page-20-0"></span>3. Selecteren ziektegeval via landcode verpleegadres

### Waarom

U kunt in HR Core Beaufort optioneel een verpleegadres vastleggen bij een nieuw of bestaand ziektegeval. Vanwege het verplichte gebruik van 2 letterige landcodes in de nieuwe berichtspecificaties van het UWV, moeten de landcodes van de verpleegadressen van bestaande ziektegevallen worden gecontroleerd en aangepast.

### Hoe

U kunt de landcode aanpassen door naar uw procedure te gaan voor Ziek en herstel > tabblad *Ziektegeval* > Land verpleegadres. Op deze manier kunt u de ziektegevallen met gevuld land verpleegadres selecteren en vervolgens aanpassen.

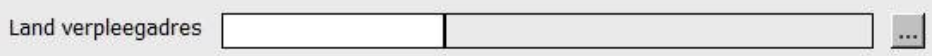

## <span id="page-20-1"></span>4. Landcode ondersteunde EDI-ontvangers

<span id="page-20-2"></span>Van een tweetal ondersteunde EDI-ontvangers (*Argo Advies* en *Richting*) was de landcode ongelijk de ISOlandcode. De landcodes zijn gewijzigd van NED naar NL.

## Inrichtingswijzingen

## <span id="page-20-3"></span>5. Generatiebeleid

Lees voor aanvullende informatie de release notes Payroll Gemal voor periode 09 onderwerpen 2018-09/01.

#### Nieuwe invoercodes

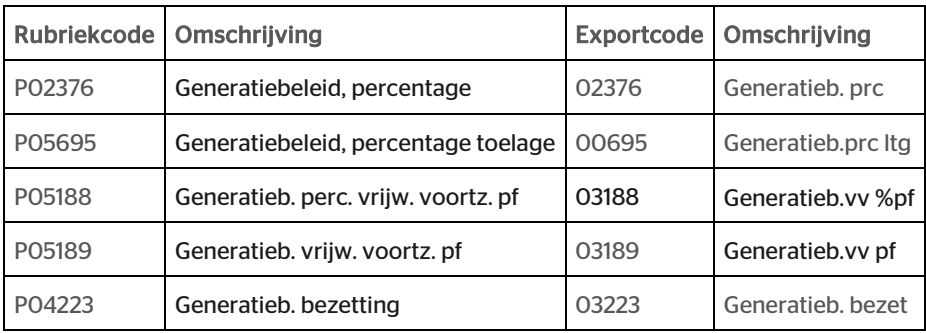

#### Nieuwe uitvoercodes

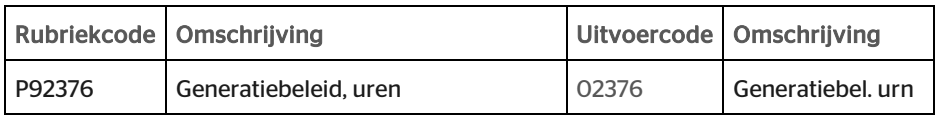

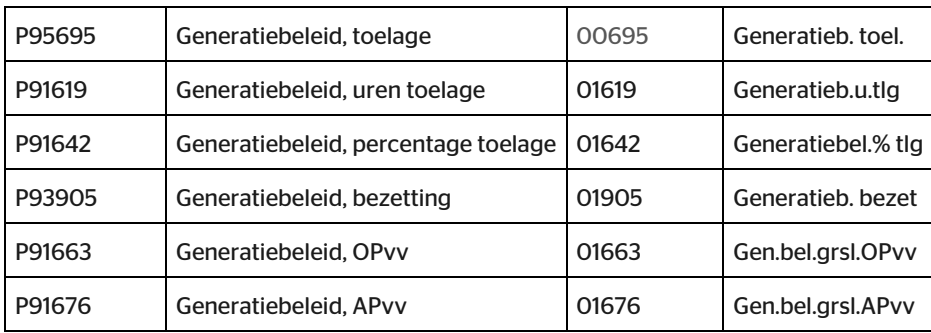

#### Nieuwe functie

De nieuwe invoercodes kunt u onderhouden in het nieuwe venster (procedure stap): 160800 *Generatiebeleid*. Dit venster kunt u autoriseren voor uw eigen gebruikersgroepen en toevoegen aan uw eigen procedures via de functie 100003 *Systeemfuncties*.

#### Aandachtspunten

Als u via deze functie de afspraken over het generatiebeleid gaat vastleggen, moet u rekening houden met het volgende:

Als u de hoogte van het uit te betalen loon regelt via het *percentage deelbetrekking* terwijl de medewerker feitelijk minder werkt, dan moet u handmatig ingrijpen bij de berekende verlofrechten en de gekoppelde loonverdeling. Berekende verlofrechten en een gekoppelde loonverdeling baseren zich namelijk op de waarde van *percentage deelbetrekking* of de direct hieraan gerelateerde waarde van *uren per week dienstverband*.

## <span id="page-21-0"></span>Opgeloste meldingen

## <span id="page-21-1"></span>6. Einddatum zwangerschapsverlof en hersteldatum (change 923544)

### Melding

Op basis van de feitelijke bevallingsdatum berekent HR Core Beaufort de einddatum van het zwangerschapsverlof. Deze einddatum wordt vervolgens overgenomen als hersteldatum van het corresponderende ziektegeval in HR Core Beaufort. Dit is niet correct: de einddatum van het zwangerschapsverlof is de laatste dag waarop waarop verlof wordt genoten; de hersteldatum is de eerste dag waarop de werkzaamheden worden hervat.

### **Oplossing**

Nadat de einddatum van het zwangerschapsverlof is berekend, wordt de hersteldatum bepaald door 1 dag op te tellen bij de berekende einddatum.

## <span id="page-22-0"></span>7. Ziektemutaties Payroll Gemal niet meer aangemaakt na invoeren feitelijke bevallingsdatum (change 968135)

### Melding

Op basis van de feitelijke bevallingsdatum berekent HR Core Beaufort de einddatum van het zwangerschapsverlof en wordt deze einddatum ook in de hersteldatum van het ziektegeval gezet. Het is gebleken dat in de maand na het invoeren van de feitelijke bevallingsdatum er geen mutaties voor Payroll Gemal meer worden aangemaakt via de functie *Aanmaken ziektegegevens salarisverwerker*.

### **Oplossing**

De functie *Aanmaken ziektegegevens salarisverwerker* is aangepast zodat deze ook rekening houdt met een hersteldatum in de toekomst bij het zwangerschapsverlof.

#### Herstelwijze

Het kan dus zijn dat er voor uw werknemers die met zwangerschapsverlof zijn en waarvoor de feitelijke bevallingsdatum is gevuld ten onrechte geen mutaties voor Payroll Gemal zijn aangemaakt. De aanpassing van het automatisch vullen van de hersteldatum n.a.v. de feitelijke bevallingsdatum is uitgeleverd in upgrade 28 - April 2018. Om dit te herstellen moet u voor deze werknemers de functie *Aanmaken ziektegeg.sal.verw*. niet automatisch maar vanaf 01-2018 opnieuw laten berekenen.

## <span id="page-22-1"></span>CAO gerelateerde informatie

## <span id="page-22-2"></span>8. CAO rijkspersoneel - Nieuwe CAO 2018-2020

Voor de CAO rijkspersoneel is een definitief akkoord bereikt. Deze nieuwe CAO wordt in Payroll Gemal en HR Core Beaufort ondersteund vanaf de september release, met terugwerkende kracht vanaf juli 2018. Zie voor aanvullende informatie de Release notes Payroll Gemal voor periode 09 onderwerp 2018-09/29. Hierin staat beschreven welke acties u in Payroll Gemal moet uitvoeren om de wijzigingen te activeren.

Ook in HR Core Beaufort moet u een aantal acties uitvoeren die hierna zijn beschreven.

#### Downloaden salarisregeling

De gewijzigde salarisregeling 13 Rijkspersoneel downloaden (vanaf 4 september beschikbaar) via Youforce bij Zenden en Ontvangen en importeren in HR Core Beaufort met de functie 215105 *Import geg. salarisregeling*.

#### Aanpassen anciënniteit voor werknemers in dienst in de schalen 2 tot en met 6

De aanpassing van de anciënniteit van de dienstverbanden die zijn ingeschaald in de schalen 2 t/m 6 kunt u op twee manieren uitvoeren:

- Per dienstverband. Hiervoor is beschikbaar procedure 700101 *Alle dienstverbandgegevens*, procedure stap 160052 *Salaris*. Let erop dat u, indien van toepassing, ook de anciënniteit van het garantiesalaris aanpast. Let erop dat u de wijzigingen vastlegt met een afwijkende ingangsdatum van 1 juli 2018.
- Collectieve mutatie van dienstverbanden. Hiervoor is beschikbaar procedure 700120 *Collectieve mutaties*. Na het selecteren van de dienstverbanden waarvan de anciënniteit moet worden gewijzigd,

moet u een collectieve mutatie vastleggen voor doelrubriek P00326 *anciënniteit*. Het advies is om per schaal een collectieve mutatie te definiëren met afwijkende ingangsdatum 1 juli 2018 als volgt.

o Selecteer dienstverbanden:

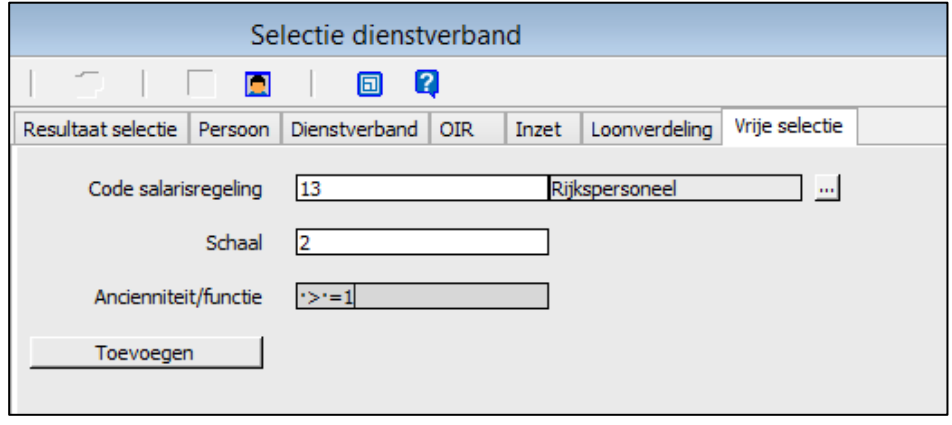

• Kies in de menubalk *Rubriek* en vervolgens *Ingangsdatum wijziging* en leg de datum van 1 juli 2018 vast als afwijkende ingangsdatum:

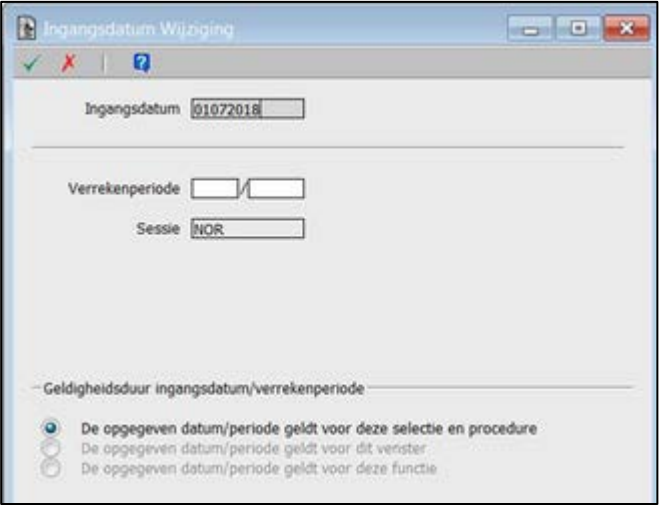

• Definieer een collectieve mutatie als volgt:

# rae

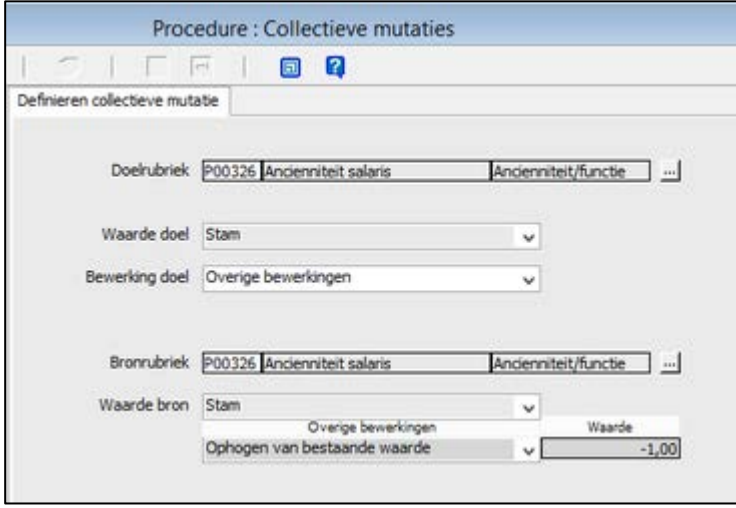

Wanneer er sprake is van dienstverbanden met een garantiesalaris binnen de de garantieschalen 2 t/m 6 moet u ook vergelijkbare collectieve mutaties definiëren voor de rubriek P01158 *Ancienniteit garantieschaal* voor de dienstverbanden die u selecteert via de rubrieken P08307 *Salarisregeling garantiesalaris*, P001157 *Garantieschaalnummer* en P01158 *Ancienniteit garantieschaal.*

Nadat alle collectieve mutaties zijn aangemaakt, kunt u de resulterende indirecte mutaties desgewenst eerst beoordelen en vervolgens verwerken.

### Aanpassen anciënniteit voor werknemers uit dienst in juli en augustus in de schalen 2 tot en met 6

Medewerkers die uit dienst zijn gegaan in de maanden juli 2018 en augustus 2018 en vallen in de schalen 2 tot en met 6 van salarisregeling 13 hebben ook recht op de salarisaanpassing die voortvloeit uit de gewijzigde salarisregeling. Deze dienstverbanden kunt u naar keuze per dienstverband aanpassen of met collectieve mutaties, waarbij u aanvullend selecteert op de rubriek P00830 *Datum uit dienst*.

### Bepalen bruto salarissen

Nadat alle aanpassingen zijn verwerkt en uitgevoerd, moet u de functie 160090 *Bepalen brutosalarissen* uitvoeren.

#### Verwijderen vervallen anciënniteiten

Bij het importeren van de gewijzigde salarisregeling worden niet automatisch de vervallen anciënniteiten verwijderd. Nadat alle anciënniteiten zijn aangepast, kunt u de vervallen anciënniteiten van de schalen 2 t/m 6 verwijderen. Hiervoor is functie 215000 *Salarisregeling* beschikbaar. De vervallen anciënniteiten zijn:

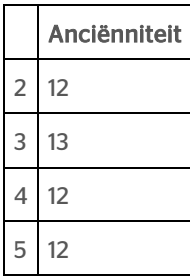

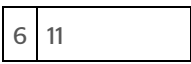

Als het niet mogelijk is om een vervallen anciënniteit te verwijderen omdat een dienstverband met een uitdienstdatum nog is ingeschaald op de te verwijderen anciënniteit, dan moet u bedacht zijn op problemen die kunnen ontstaan bij het automatisch toekennen van periodieke verhogingen via de functie 160059 *Toekennen periodieke verhoging*.

Als u deze functie namelijk uitvoert voor een dienstverband dat bijvoorbeeld is ingeschaald in schaal 2 anciënniteit 11, dan zal dit dienstverband na de periodieke verhoging ingeschaald worden in de vervallen maar niet verwijderde anciënniteit 12.

U kunt er voor kiezen om voor dienstverbanden in de hoogste trede van de betreffende schaal te blokkeren voor de periodieke verhoging door het veld *Blokkade periodiek* aan te vinken in het venster 160058 *Periodieken.*

# Release Notes HR Core Beaufort 3.4

Release 2018-08 Versie 1.0

# Inhoudsopgave

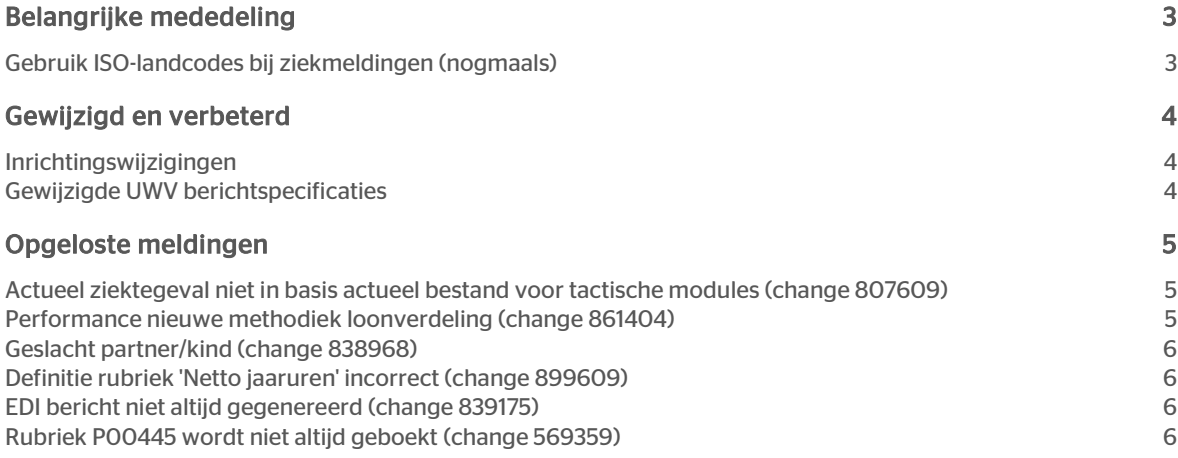

Dit document bevat een beschrijving van nieuwe functionaliteiten en verbeteringen in deze release. De wijzigingen komen deels voort uit meldingen van onze klanten. Waar het relevant is, verwijzen wij met een nummer naar ons interne systeem waarin wij meldingen (change…) van klanten registreren.

## <span id="page-28-0"></span>Belangrijke mededeling

## <span id="page-28-1"></span>Gebruik ISO-landcodes bij ziekmeldingen (nogmaals)

In de Release notes 2018-07 van HR Core 3.4 en HR Core Online 3.4 bent u geïnformeerd over het gebruik van ISO-landcodes als voorwaarde om over te gaan naar de nieuwe berichtspecificaties van het UWV.

In deze beschrijving van de werkwijze zijn een 2-tal onjuistheden geslopen en is, blijkens enkele reacties, de instructie niet geheel duidelijk.

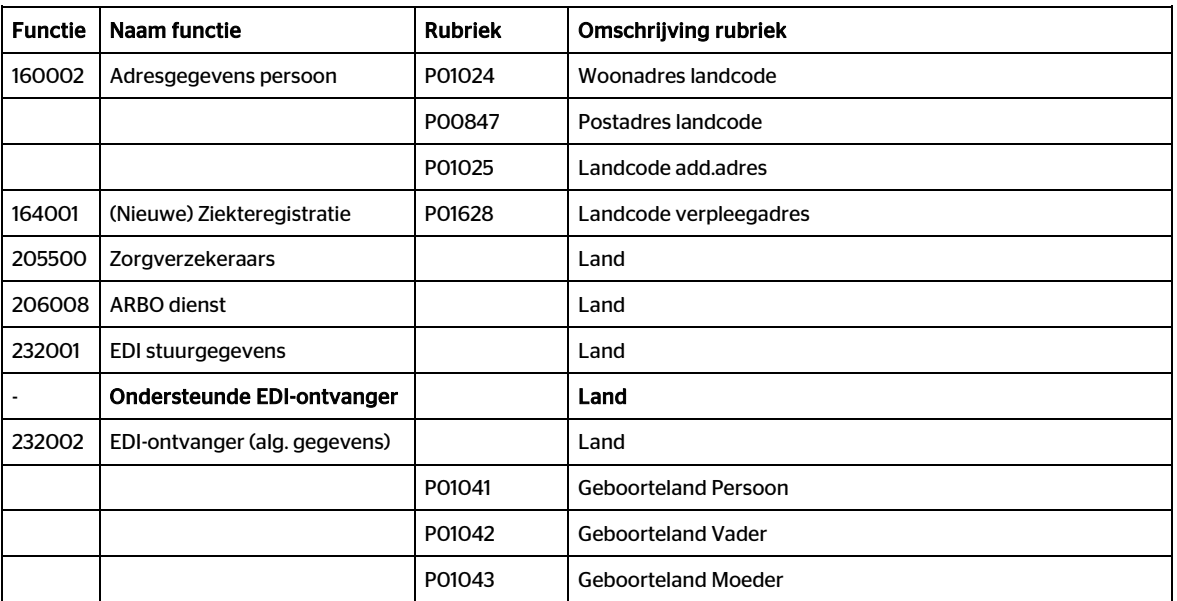

De tabel "Land" wordt naast de reeds beschreven plekken op nog een plek gebruikt.

De landcode van de Ondersteunde EDI-ontvangers kunt u niet zelf wijzigen, omdat dit een zogenaamde Raettabel is. In release 2018-09 zullen we deze landcodes aanpassen naar NL.

### Wat te doen?

- Controleer of de benodigde GBA-landcodes voorkomen in de tabel 'Land extern'. Indien nodig de GBAlandcodes toevoegen. Het is verstandig om bij iedere ISO-landcode ook de bijbehorende externe landcode vast te leggen ten behoeve van Payroll Gemal. De release notes 2018-07 van HR Core 3.4 en HR Core Online 3.4 bevatten een overzicht van de 60 meest voorkomende 2-letterige ISO-landcodes in HR Core Beaufort en de bijbehorende GBA-landcodes.
- Controleer of de benodigde 2-letterige ISO-landcodes voorkomen in de tabel Land'. Indien nodig de ISO-landcodes toevoegen.
- Werk in ieder geval de volgende rubrieken bij voor wat betreft de landcode:
	- o P01024 Woonadres landcode
	- o P00847 Postadres landcode

- P01628 Landcode verpleegadres
- Bijwerken van de rubrieken P01024 Woonadres landcode en P00847 Postadres landcode kunt u doen door collectieve mutaties te definiëren voor deze rubrieken. Rubriek P01628 Landcode verpleegadres kan helaas niet collectief gemuteerd worden. Advies is om P01628 Landcode verpleegadres van actuele ziektegevallen te muteren via de bestaande functie voor het registreren van ziekte. In release 2081-09 zullen wij een oplossing bieden waarbij het mogelijk is om de landcode van zowel actuele als niet actuele ziektegevallen te achterhalen en te wijzigen.
- Nadat u de tabellen "Land" en "Land extern" hebt gewijzigd moet u een incidentele export maken voor HR Self Service via de functie 175510 Incidentele export TM.
- Als u gebruik maakt van HR Self Service moet u bedacht zijn op mutaties die nog de oude landcodes bevatten. Advies is om het collectief muteren van de rubrieken P01024 Woonadres landcode en P00847 Postadres landcode en aantal keren te herhalen.
- Als u gebruik maakt van de Beaufort Interface moet u een incidentele export maken voor de ontvangende systemen via de functie 177025 Aanm. incidentele export RST.
- <span id="page-29-0"></span>• Verwijder uit de tabel "Land" de landcodes die u hebt vervangen door een ISO-landcode.

## Gewijzigd en verbeterd

## <span id="page-29-1"></span>Inrichtingswijzigingen

#### Wijziging inrichting rubriek P07200

In de vorige release is rubriek P07200 *Langdurig ziek % korting* uitgeleverd als alleen 'stam' rubriek. Deze rubriek kan echter ook variabel worden aangeleverd. De indicatie 'variabel' is aangezet.

## <span id="page-29-2"></span>Gewijzigde UWV berichtspecificaties

#### Inleiding

UWV heeft per 1 januari 2018 de berichtspecificaties voor ziek en beter melden via Digipoort UWV aangepast. Per 1 januari 2019 zijn deze berichtspecificaties definitief. In de periode tot 1 januari 2019 is het mogelijk berichten aan te leveren volgens de oude en de nieuwe berichtspecificaties.

Met deze upgrade van HR Core 3.4 gaat u over van de oude naar de nieuwe berichtspecificaties

De belangrijkste wijzigingen in hoofdlijnen:

- De technische layout van een aantal berichten is aangepast.
- De set van benodigde gegevens is (inhoudelijk) gewijzigd.
- Het venster *Aanvullende gegevens UWV Digi-ZSM* is aangepast.

#### Wijzigingen

#### De set van benodIgde gegevens is als volgt gewijzigd:

- 2 letterige ISO-landcodes zijn verplicht bij het woonadres en het verpleegadres. Zie voor dit onderwerp ook de Release notes 2018-07 van HR Core 3.4 en HR Core Online 3.4: Gebruik ISO-landcodes bij ziekmeldingen.
- De achterliggende waardes van de volgende rubrieken zijn aangepast:
	- o P02268 *Code aard arbeidsverhouding*

- o P02255 *Code fase indeling WFZ*
- o P02222 *Code reden regres*
- o P00354 *Indicatie loonheffing*
- o P02256 *Uitkering aan werknemer*
- o P02232 *Reden verzuim WAZO*
- Nieuwe rubrieken:
	- o P02223 *Ind. werkdag op zaterdag*
	- o P02224 *Ind. werkdag op zondag*
	- o P02217 *Naam bank*
- Het venster *Aanvullende gegevens UWV Digi-ZSM*
	- o Rubriek P01202 *Bank-giro rekening* verwijderd
	- o Rubriek P02217 *Naam bank* toegevoegd
	- o Rubriek P02221 *Code reden toepassing art 29b ZW* verwijderd
	- o Rubriek P02223 *Ind. werkdag op zaterdag* toegevoegd
	- o Rubriek P02224 *Ind. werkdag op zondag* toegevoegd

## Conversie

<span id="page-30-0"></span>Voor de overgang van de oude naar de nieuwe berichtspecificaties hoeft geen conversie uitgevoerd te worden. Wel is het mogelijk dat bij het aanmaken van een EDI-bericht voor het UWV alsnog het venster *Aanvullende gegevens UWV Digi-ZSM* moet worden doorlopen, vanwege de nieuwe toegevoegde rubrieken aan dit scherm.

## Opgeloste meldingen

## <span id="page-30-1"></span>Actueel ziektegeval niet in basis actueel bestand voor tactische modules (change 807609)

### Melding

Het actuele ziektegeval lijkt niet altijd opgenomen te worden in het basis actueel bestand voor tactische modules. Het wordt wel opgenomen in het basis historie bestand en de periodieke actuele/historische bestanden. Het betreft versie 3.0 van de export.

#### **Oplossing**

<span id="page-30-2"></span>Het probleem is in deze release opgelost. Actuele ziektegevallen worden nu ook geëxporteerd.

## Performance nieuwe methodiek loonverdeling (change 861404)

### Melding

Ondanks dat de nieuwe stuurgegevens niet zijn aangepast is de performance van de nieuwe methodiek loonverdeling een stuk verminderd.

# rae

## **Oplossing**

Om de performance te verbeteren worden de gegevens voor de actuele periode niet meer uit de historie gelezen maar uit de actuele periode. Tevens worden alleen de dienstverbanden geselecteerd met een uitdienstdatum die leeg is of die ligt na 1 december van het vorig jaar.

## <span id="page-31-0"></span>Geslacht partner/kind (change 838968)

### Melding

Het veld 'geslacht partner' is verplicht in HR Core Beaufort zodra de naam van de partner ook wordt ingevuld en vica versa. Het is wenselijk om 'geslacht partner' niet meer verplicht te hoeven invullen.

### **Oplossing**

Vanaf deze release is het in HR Core Beaufort niet meer verplicht om het geslacht van de partner en van het kind op te geven.

## <span id="page-31-1"></span>Definitie rubriek 'Netto jaaruren' incorrect (change 899609)

### Melding

De definitie van rubriek P09164 'Netto jaaruren' was incorrect. Voor rubriek P09164 stond de indicatie synchronisatie voor de module formatie en organisatie aan wat ervoor zorgde dat er onnodig veel acties werden aangemaakt.

### **Oplossing**

<span id="page-31-2"></span>De indicatie is met deze release uitgezet.

## EDI bericht niet altijd gegenereerd (change 839175)

#### Melding

Bij een combinatie van zwangerschapsverlof in de toekomst en het daarna opvoeren van een nieuw ziektegeval en vervolgens nog eens het ziektegeval wijzigen naar ziek t.g.v. zwangerschap, werd niet altijd het EDI-bericht gegenereerd.

#### **Oplossing**

<span id="page-31-3"></span>Dit probleem is met deze release opgelost.

## Rubriek P00445 wordt niet altijd geboekt (change 569359)

#### Melding

Als een zwangerschapsverlof in de toekomst is opgevoerd en vervolgens wordt een nieuw ziektegeval opgevoerd dat ligt voor het zwangerschapsverlof, dan genereert de functie *Aanmaken ziektegeg. sal.verw*. niet altijd de rubriek P00445 *Code doorlopend ziektegeval*.

Oplossing

Dit probleem is met deze release opgelost.

# Release Notes HR Core Beaufort 3.4

Release 2018-07 Versie 1.0

# Inhoudsopgave

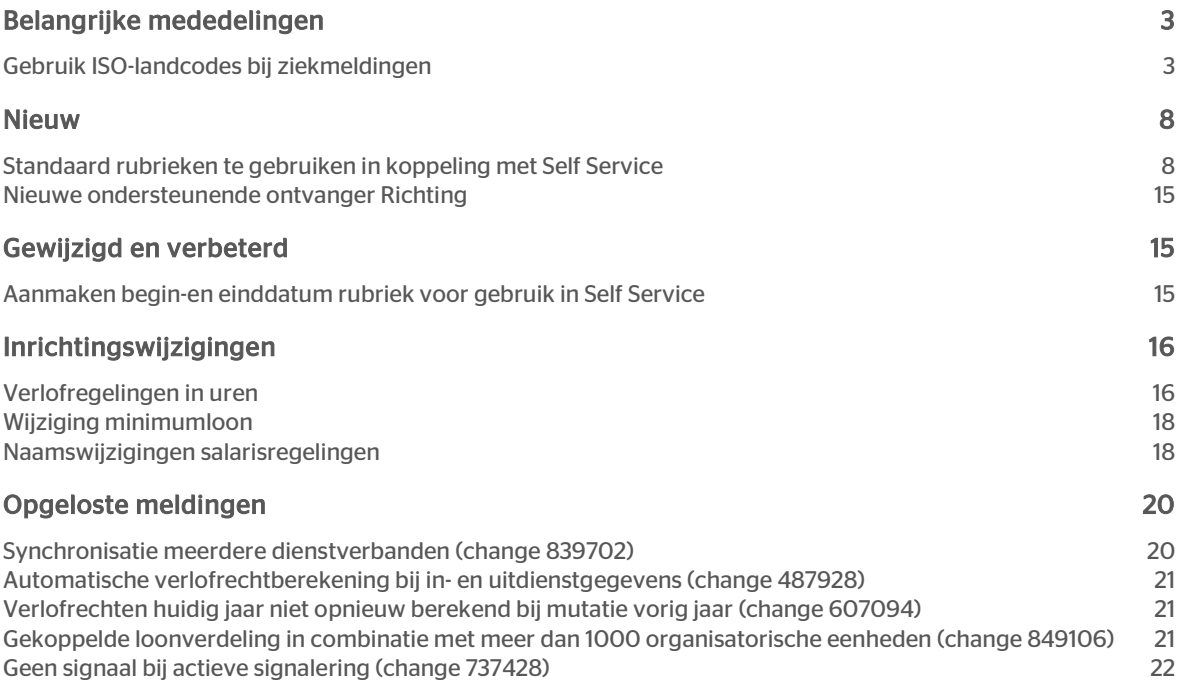

# rae<sup>-</sup>

Dit document bevat een beschrijving van nieuwe functionaliteiten en verbeteringen in deze release. De wijzigingen komen deels voort uit meldingen van onze klanten. Waar het relevant is, verwijzen wij met een nummer naar ons interne systeem waarin wij meldingen (change…) van klanten registreren.

## <span id="page-35-0"></span>Belangrijke mededelingen

## <span id="page-35-1"></span>Gebruik ISO-landcodes bij ziekmeldingen

UWV gaat over op een nieuw formaat van de ziekmeldingen. Wij zullen dit nieuwe formaat in upgrade 32 (release 2018-08) gaan ondersteunen.

In het nieuwe formaat is het verplicht om de 2-letterige ISO-landcode bij het postadres (P00847), het woonadres (P01024) en het verpleegadres (P01628) aan te leveren. Bevat de ziekmelding niet de 2-letterige ISO landcode van het adres, dan zal het UWV de ziekmelding afkeuren.

Maakt u gebruik van de UWV-ziekmeldingen in HR Core Beaufort, dan is het daarom belangrijk dat u de tabel 'Land' controleert en indien nodig voorafgaand aan de installatie van upgrade 32 aan te passen, zodat u voortaan uitsluitend ISO-landcodes gebruikt bij het vastleggen van een woon-, post- of verpleegadres.

De tabel 'Land' in HR Core Beaufort is een zogenaamde klanttabel, wat betekent dat u verantwoordelijk bent voor de uiteindelijke inhoud van deze tabel en dat u vrijelijk landcodes kunt toevoegen, wijzigen en verwijderen.

Aan deze landcode wordt vervolgens, onder de noemer 'externe code' de GBA-landcode gekoppeld. De 'externe code" is de code die, indien vereist, uiteindelijk geleverd wordt aan Payroll Gemal.

Ook de tabel 'Land extern' is een klanttabel.

HR Core Beaufort maakt op de volgende plekken gebruik van de tabel 'Land':

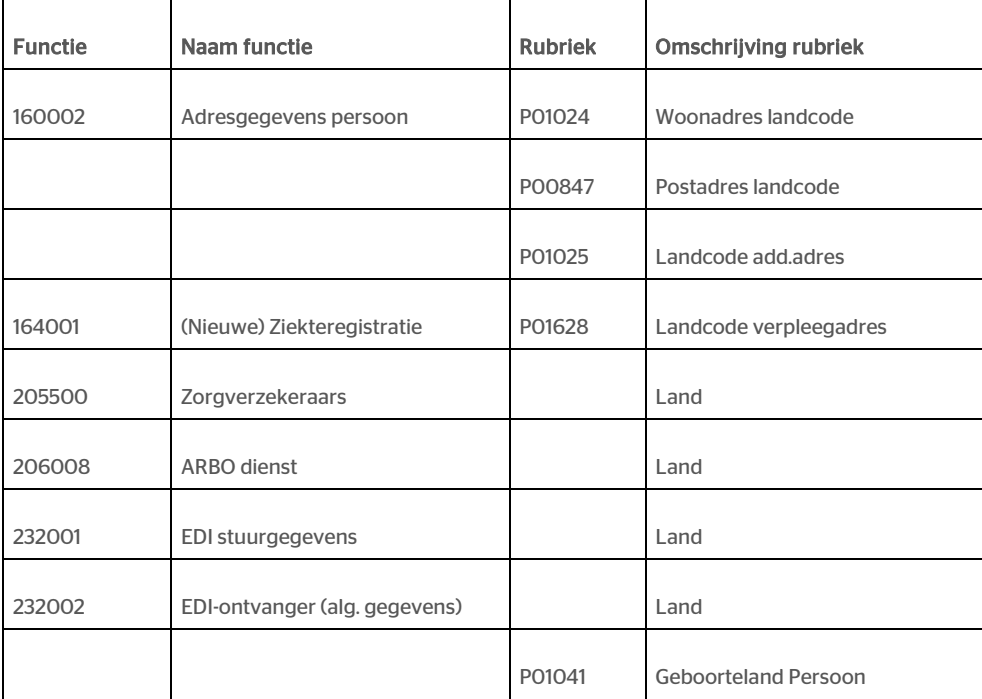
# raei

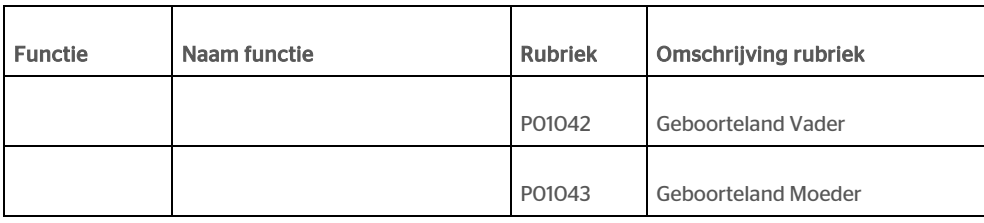

#### Wat te doen?

- Controleer of de benodigde 2-letterige ISO-landcodes voorkomen in de tabel Land'. Indien nodig de ISO-landcodes toevoegen. Hierna ziet u een overzicht van de 60 meest voorkomende 2-letterige ISOlandcodes in HR Core Beaufort en de bijbehorende GBA-landcodes.
- Controleer of de benodigde GBA-landcodes voorkomen in de tabel 'Land extern'. Indien nodig de GBAlandcodes toevoegen. Het is verstandig om bij iedere ISO-landcode ook de bijbehorende externe landcode vast te leggen ten behoeve van Payroll Gemal.
- Werk in ieder geval de rubrieken bij voor wat betreft de landcode:
	- o P01024 Woonadres landcode
	- P00847 Postadres landcode
	- o P01628 Landcode verpleegadres
- Bijwerken van deze rubrieken kunt u doen door collectieve mutaties te definiëren voor de rubrieken.

#### Als u codes mist

Als u ISO-landcodes of GBA-landcodes mist die niet voorkomen in het overzicht, dan kunt u deze landcodes zelf opzoeken:

ISO-landcodes: <https://www.iso.org/obp/ui/#search>

Selecteer 'Country codes'.

GBA-landcodes [: http://publicaties.rvig.nl/Landelijke\\_tabellen/Landelijke\\_tabellen\\_32\\_t\\_m\\_60\\_excl\\_tabel\\_35](http://publicaties.rvig.nl/Landelijke_tabellen/Landelijke_tabellen_32_t_m_60_excl_tabel_35)

Selecteer Tabel 34 in PDF of CSV formaat.

#### ISO-landcodes

Onderstaand een overzicht van de 60 meest voorkomende 2-letterige ISO-landcodes in HR Core Beaufort en de bijbehorende GBA-landcodes.

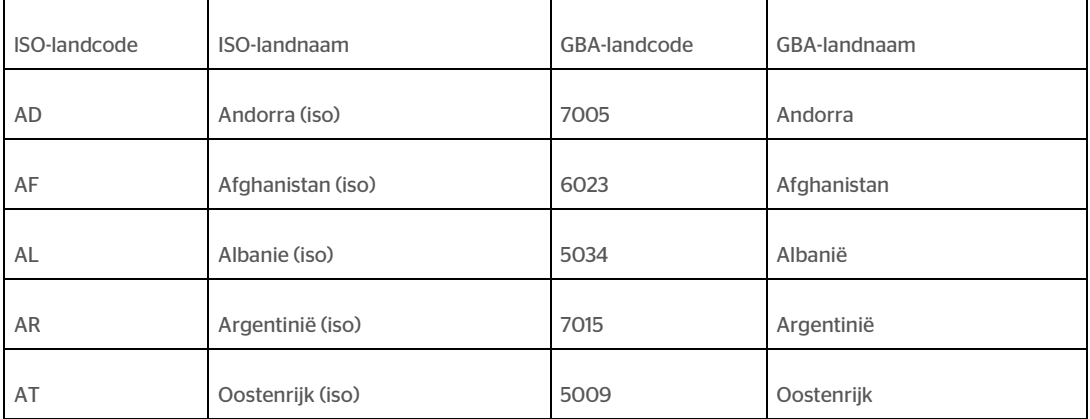

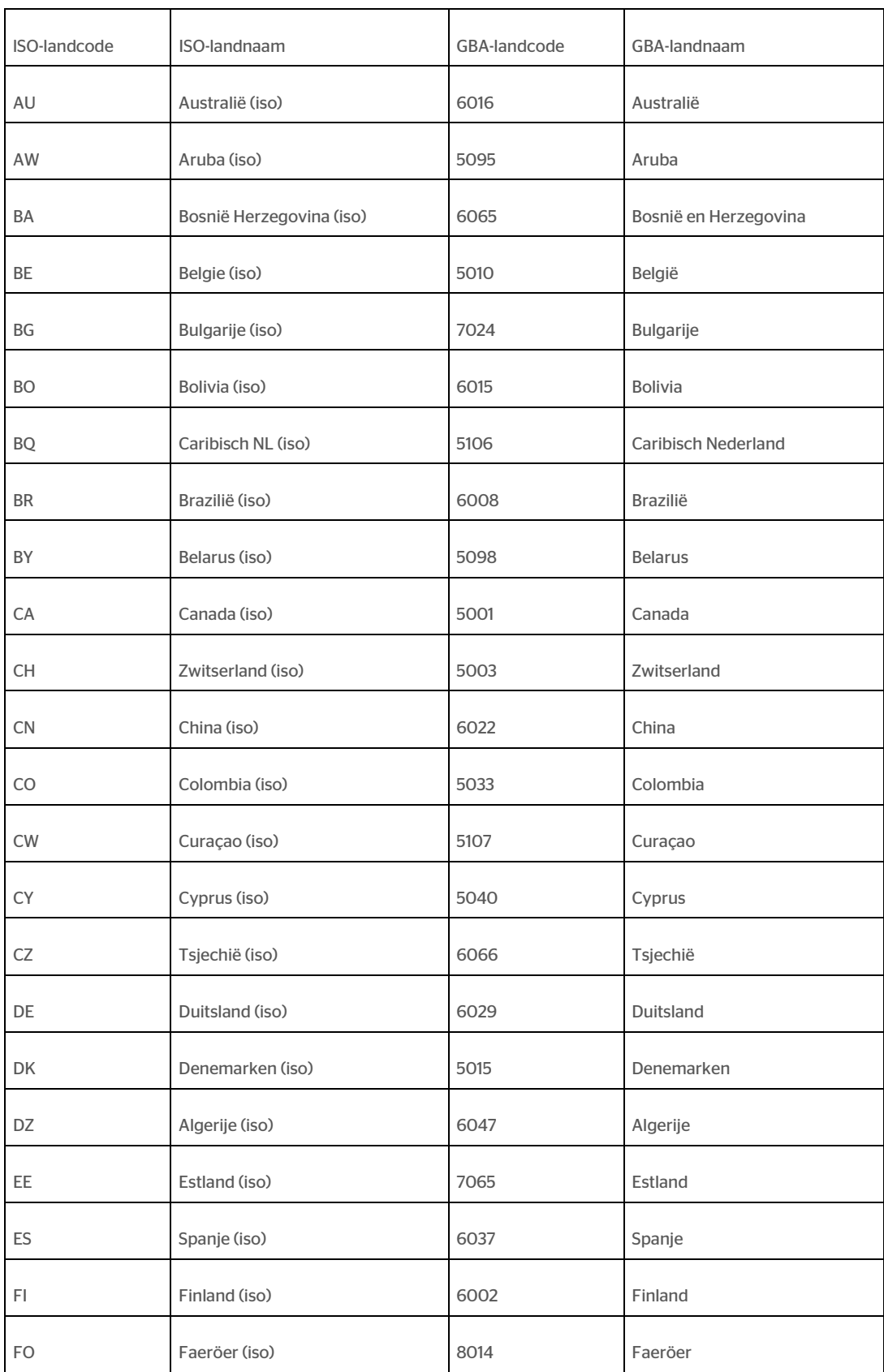

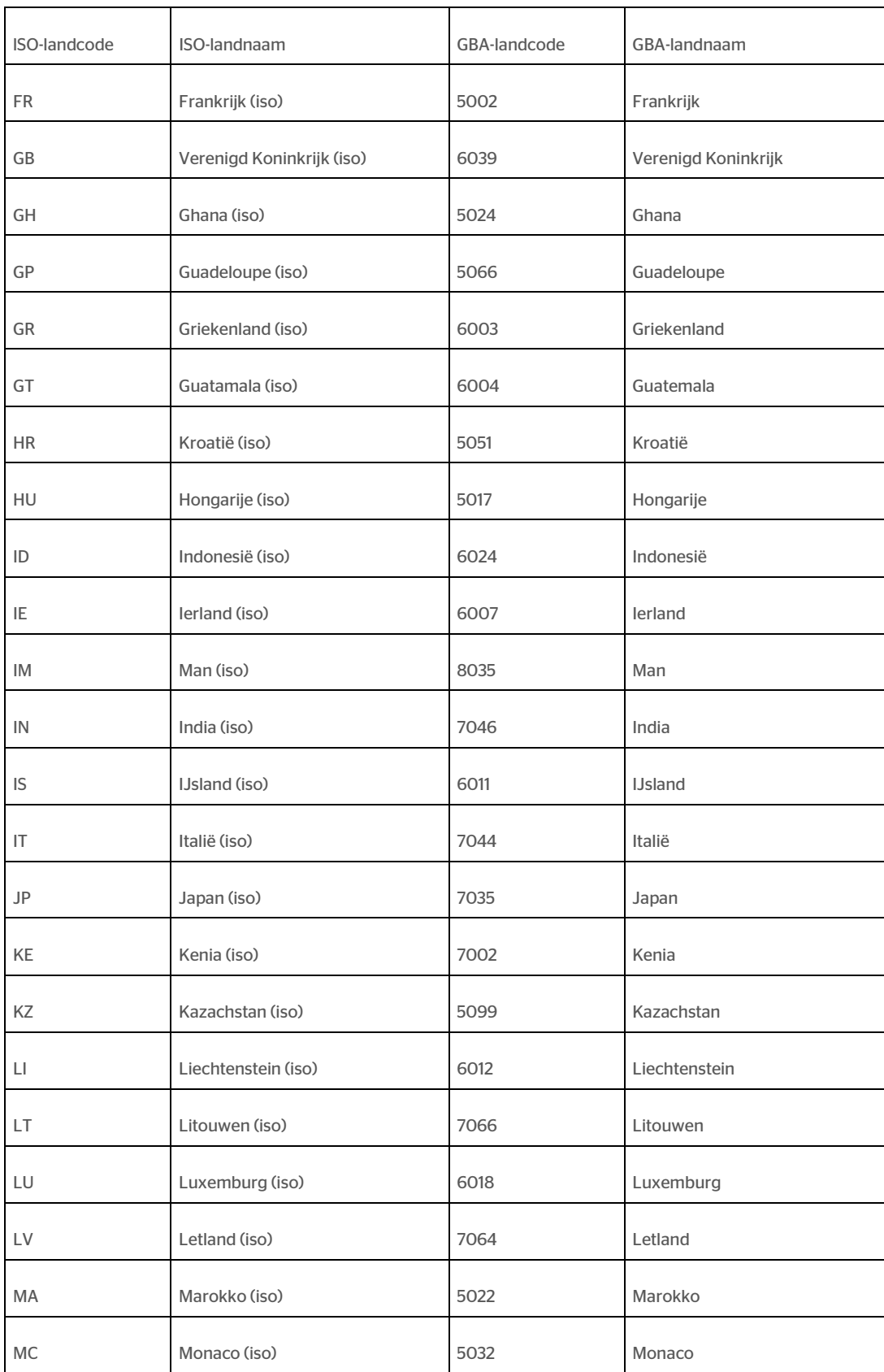

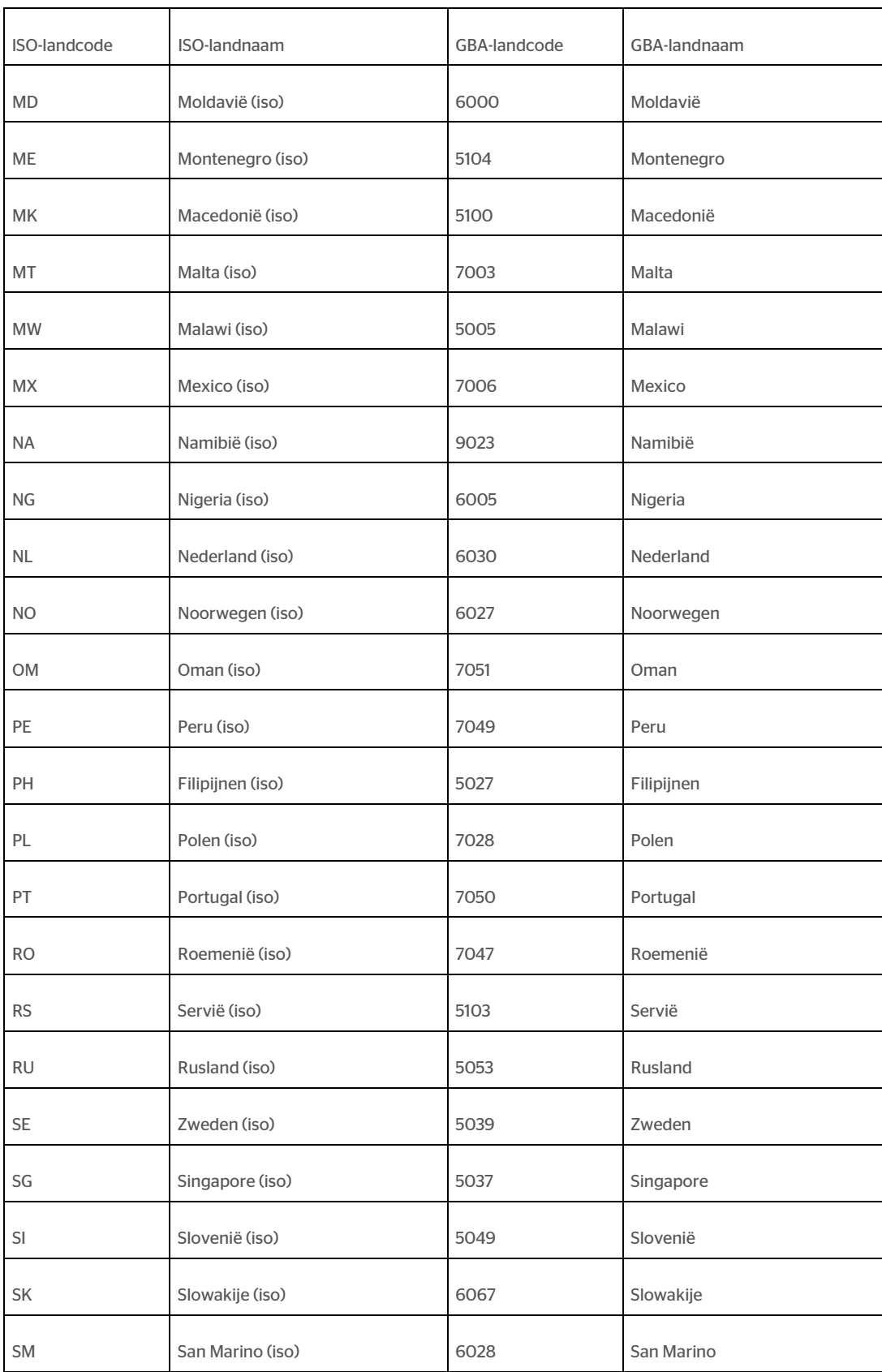

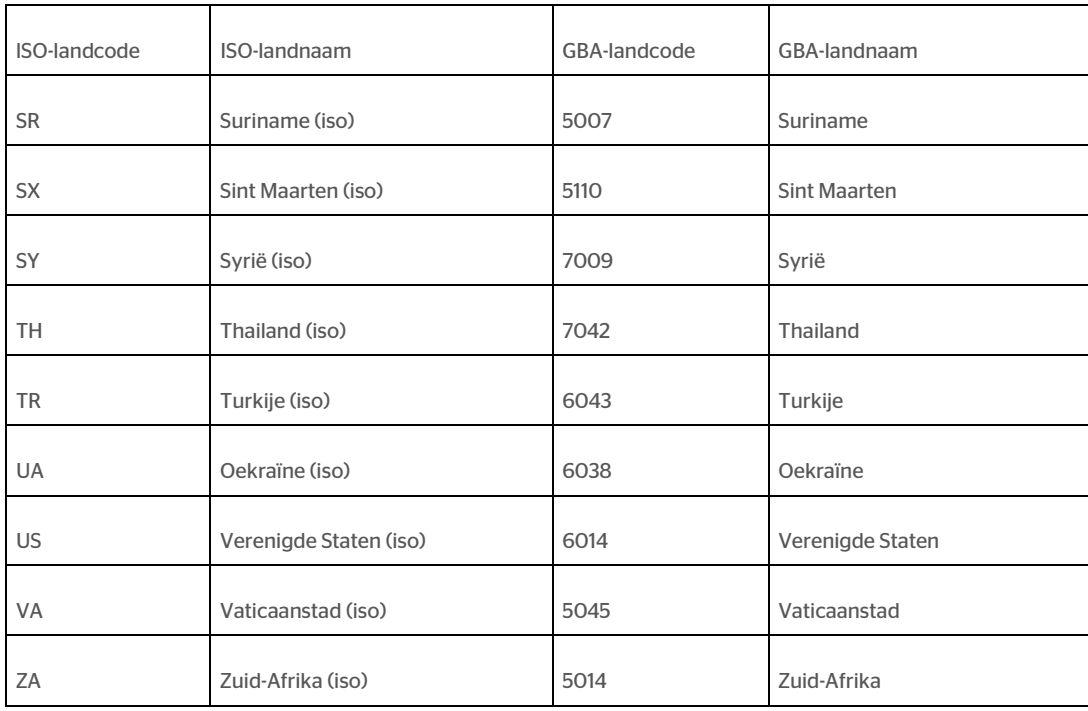

## **Nieuw**

### Standaard rubrieken te gebruiken in koppeling met Self **Service**

#### Waarom

Onderstaande set aan personeelsinformatierubrieken kan worden gebruikt in vrijwel alle in-, door- en uitstroomprocessen van Self Service. U kunt ook in HR Core Beaufort gebruik gaan maken van deze best practice rubrieken. U hoeft dan geen eigen rubriek meer aan te maken. Deze personeelsinformatierubrieken worden automatisch meegenomen in de samengestelde rubriekenset.

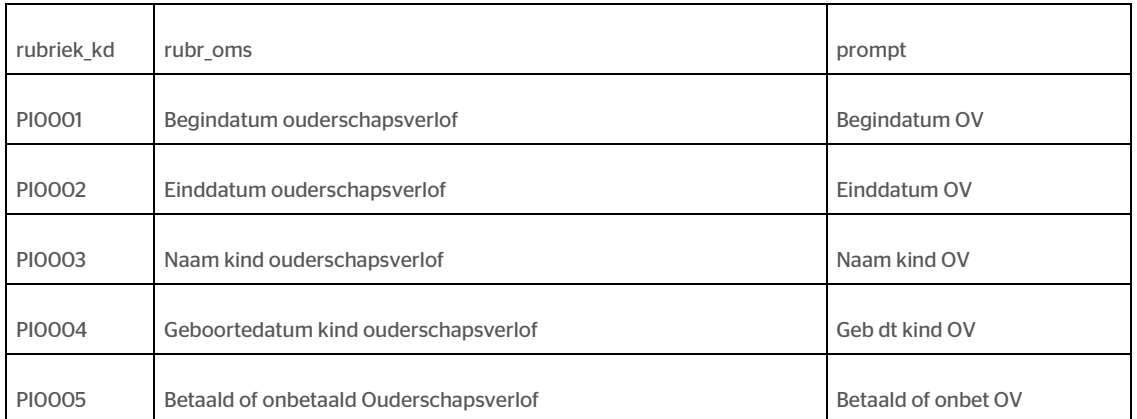

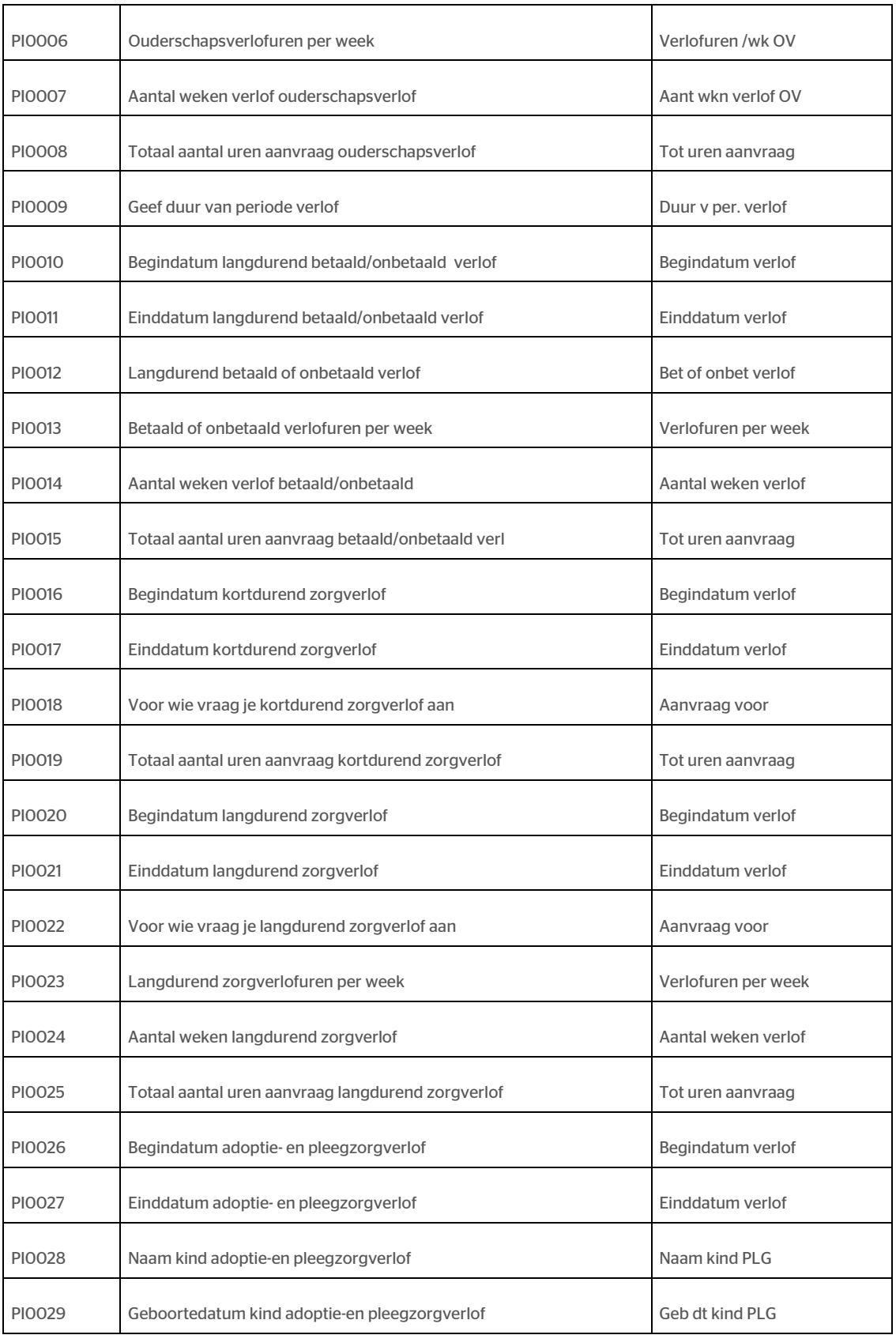

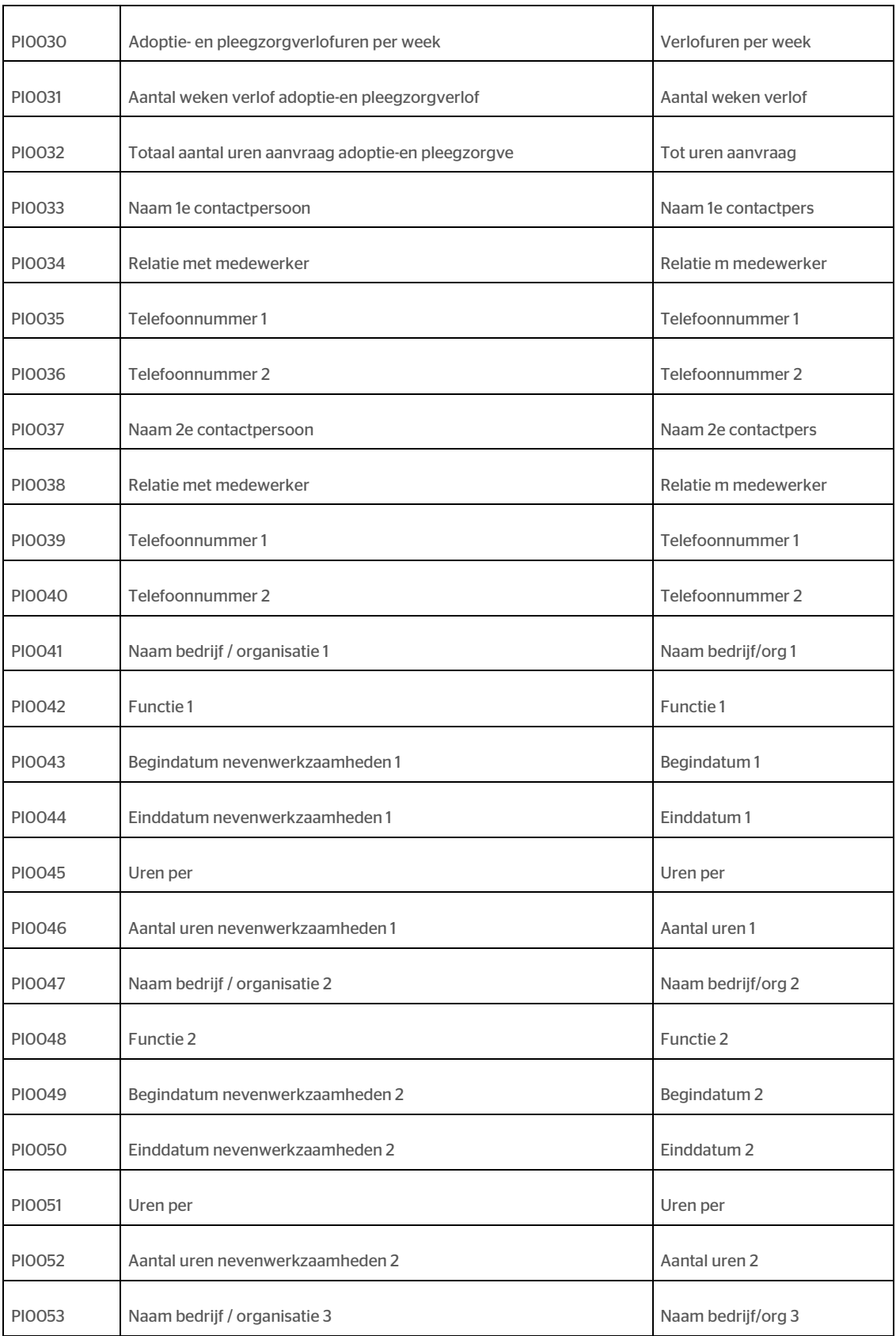

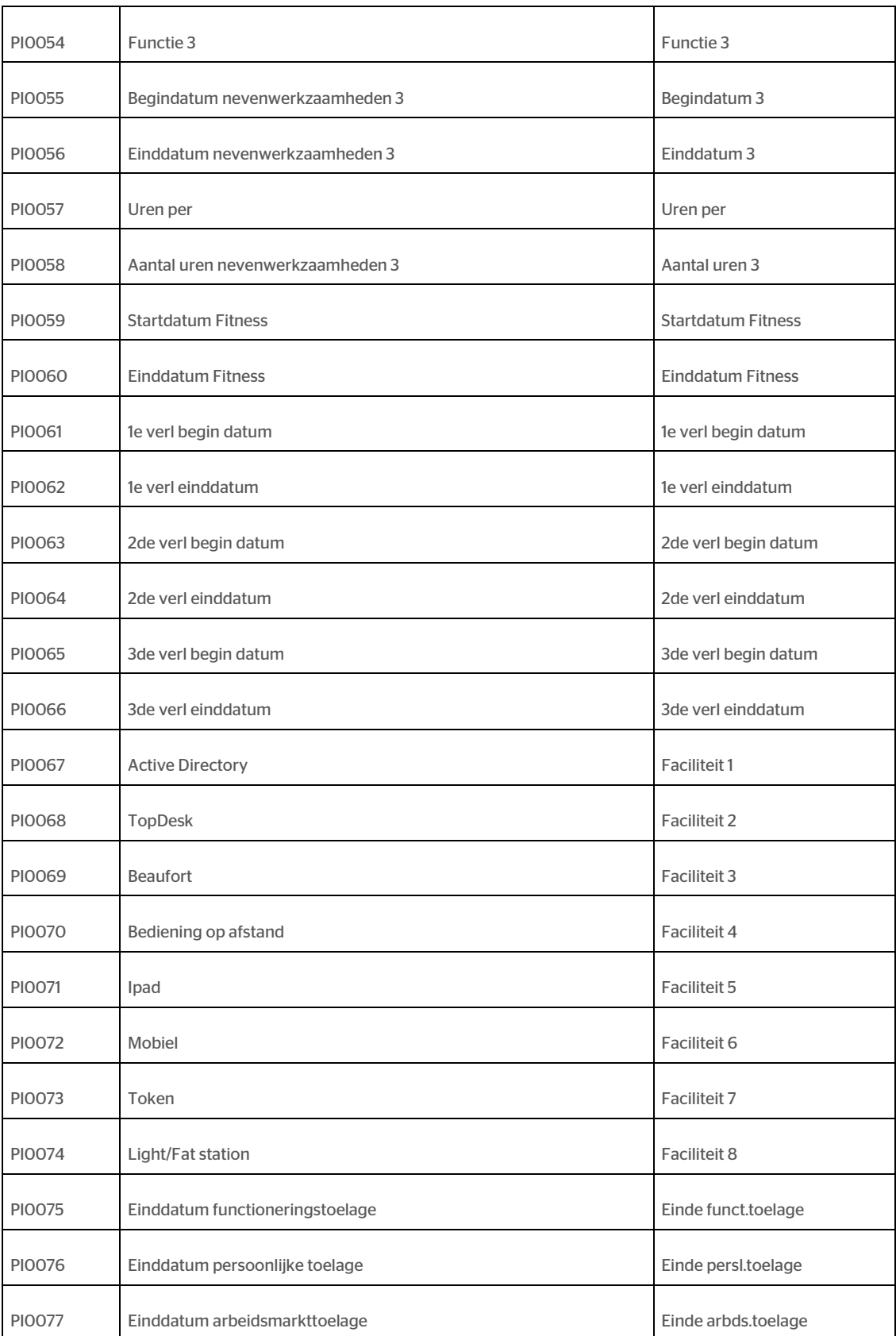

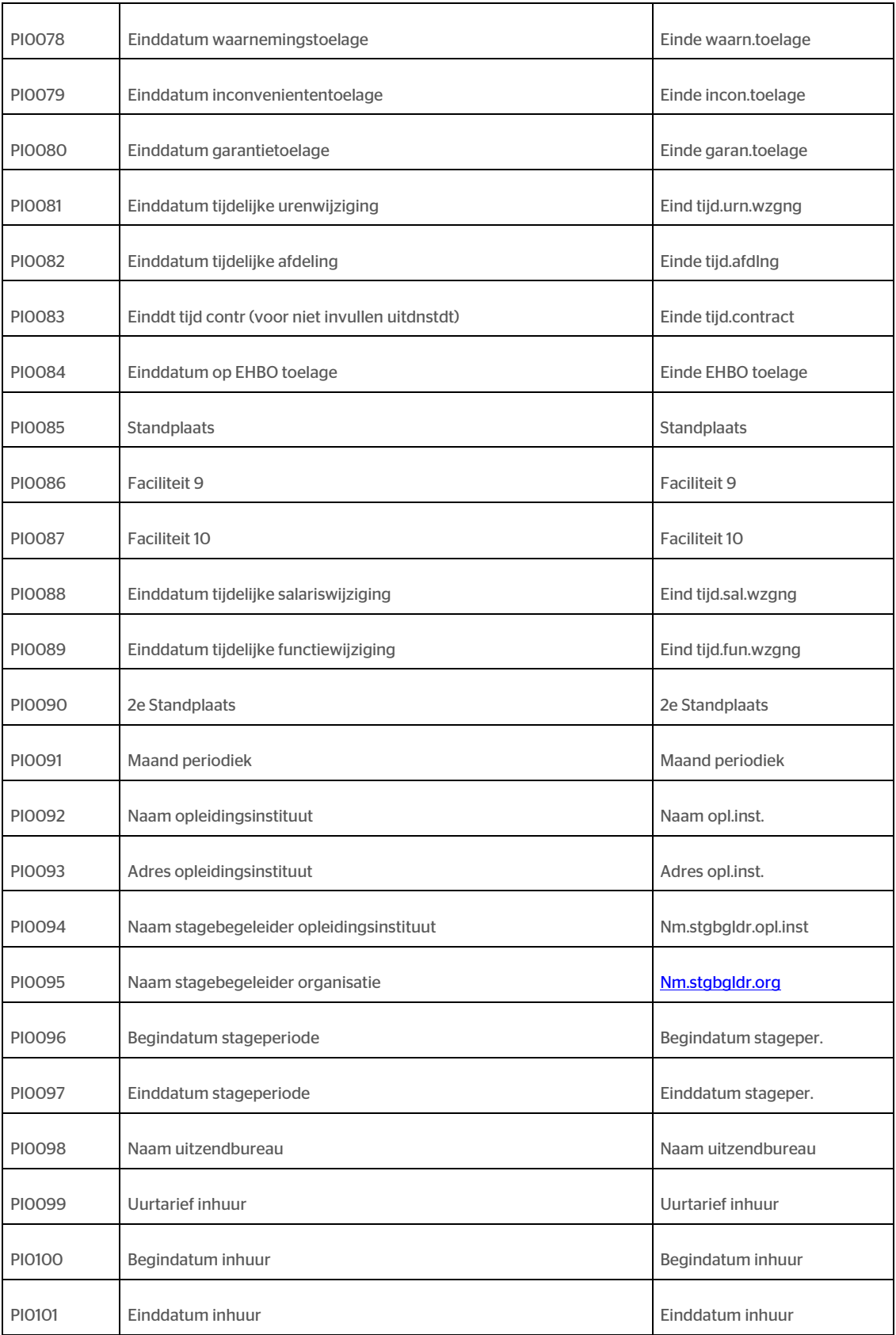

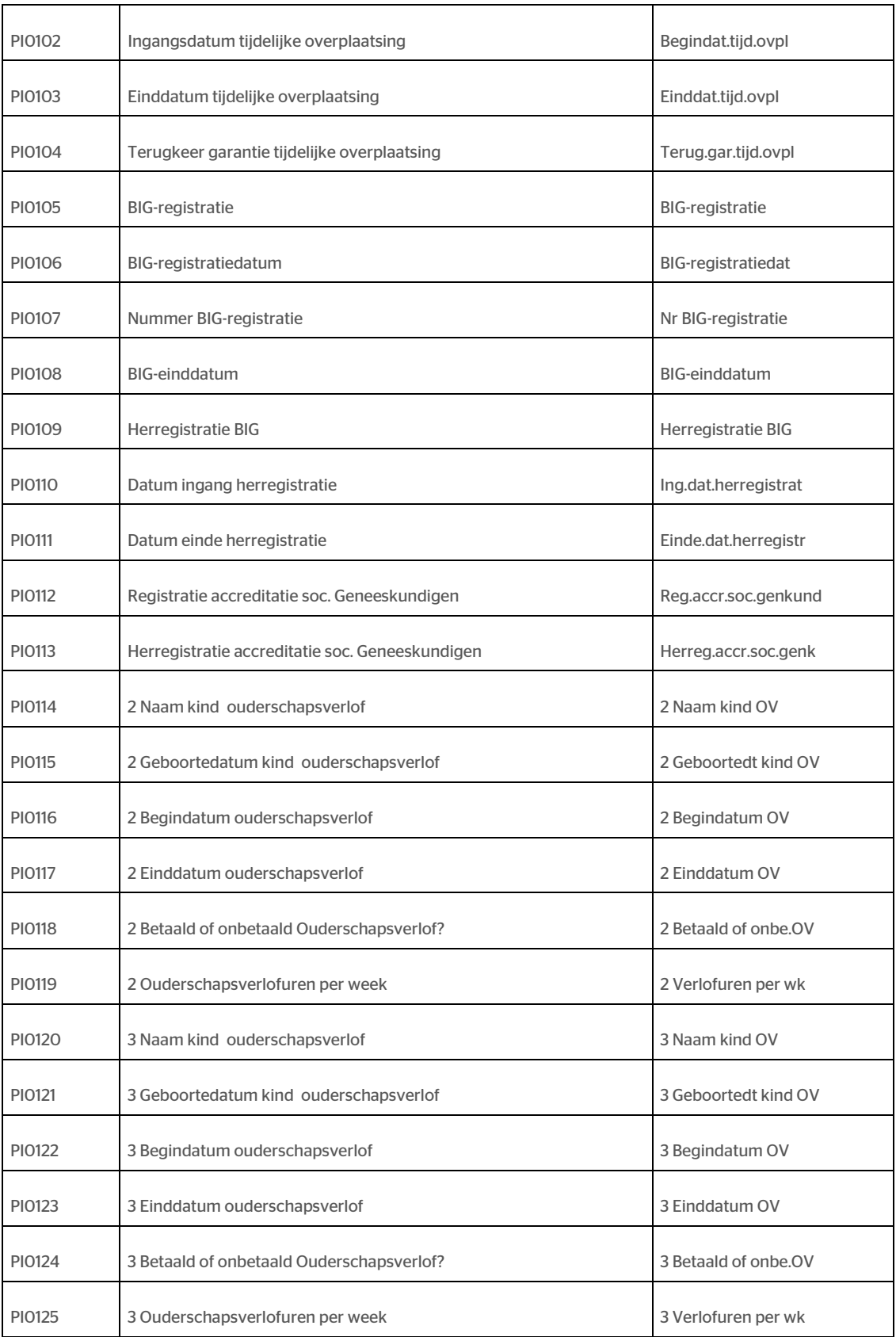

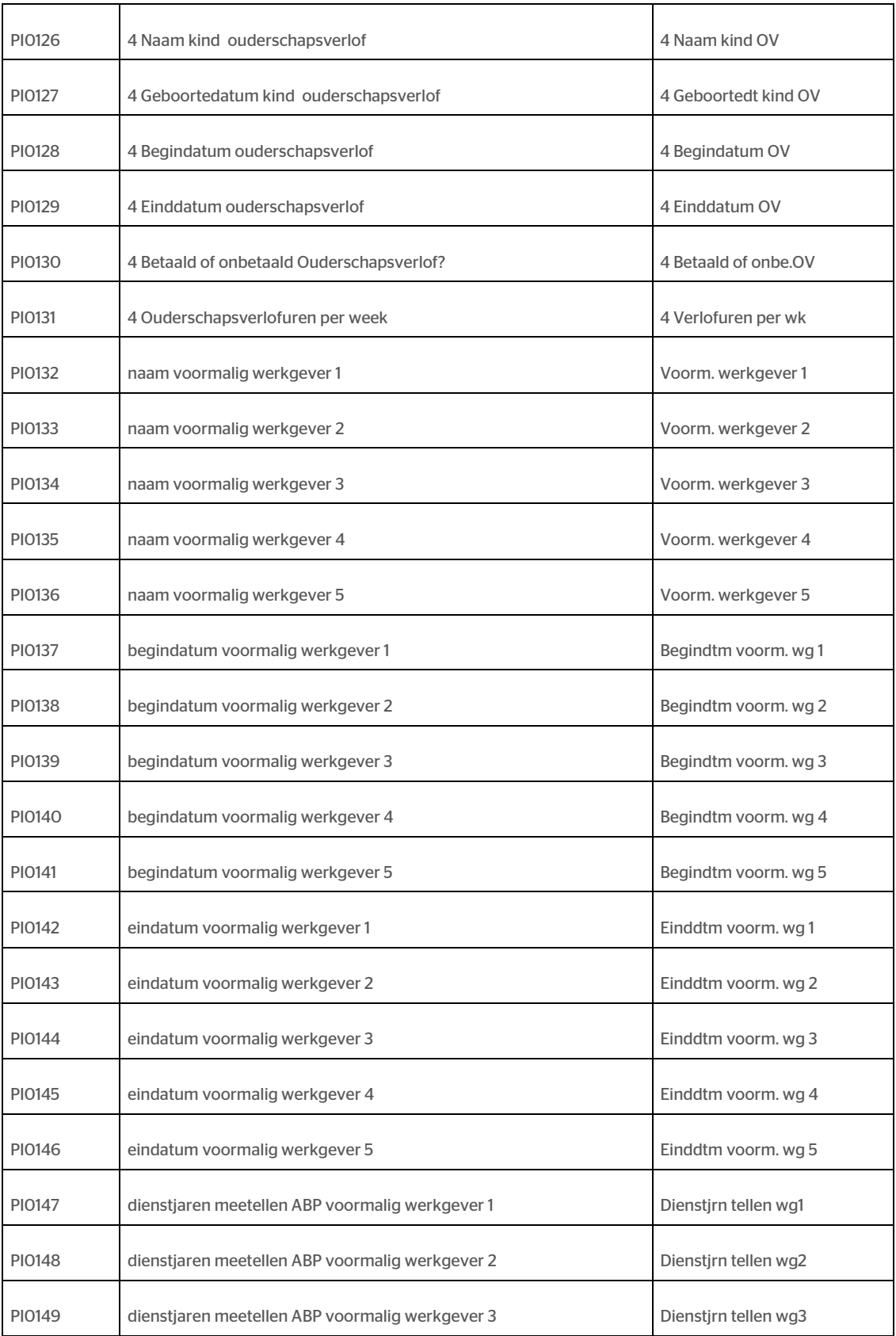

## raei

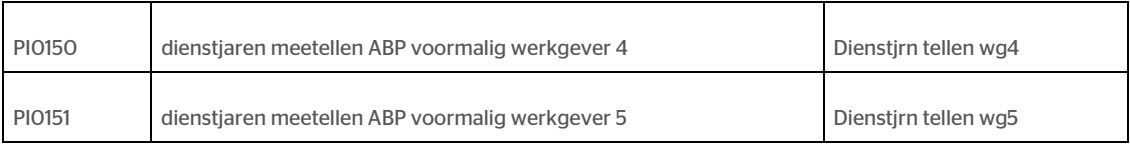

### Nieuwe ondersteunende ontvanger Richting

#### Waarom

Er is een nieuwe ondersteunende ontvanger gedefinieerd in HR Core Beaufort, namelijk Richting. Deze ontvanger gaat gebruik maken van de Algemene bestandsdefinitie. Indien u Arbo-berichten wilt gaan aanmaken kunt u een nieuwe EDI-ontvanger configureren op basis van de nieuwe ondersteunde ontvanger.

**Hoe** 

#### Hoofdmenu > Applicatiebeheer > EDI > EDI-ontvanger

Met de functie 'EDI-ontvanger (232002)' kunt u een nieuwe EDI-ontvanger opvoeren.

## Gewijzigd en verbeterd

### Aanmaken begin-en einddatum rubriek voor gebruik in Self Service

#### Waarom

In combinatie met Self Service is er in februari nieuwe functionaliteit ontwikkeld waarmee u in de toekomst, voor een rubriek waaraan een Payroll Gemal component is gekoppeld, een begin- en einddatum kunt opgeven.

In HR Core Beaufort zijn voor de rubrieken waarvoor dit mogelijk is PY.. (begindatum) / PZ.. (einddatum) rubrieken aangemaakt die met de incidentele export naar Self Service zullen worden geëxporteerd. U kunt in HR Core Beaufort niets met deze rubrieken doen. Self Service zorgt voor het aanleveren van de juiste mutaties, ingangsdatum en waarde, richting HR Core Beaufort.

In eerste instantie is dit voor een beperkte set rubrieken uitgeleverd en is de wens gekomen om dit voor meerdere rubrieken mogelijk te maken.

#### Hoe

#### Applicatiebeheer / Rubrieken

In de functie 'Rubrieken' is het nu mogelijk om voor een geselecteerde dienstverbandrubriek die een koppeling heeft met de salarisverwerker, de begin- en einddatum rubrieken aan te maken. Als de geselecteerde rubriek aan de condities voldoet, verschijnt er een button 'HSS datums'. Als u op deze button klikt, krijgt u een melding dat de rubrieken zullen worden aangemaakt. Bij het opslaan van de rubriek worden vervolgens de begin-en einddatum rubrieken ook daadwerkelijk opgeslagen.

## Inrichtingswijzigingen

### Verlofregelingen in uren

Lees voor aanvullende informatie de release notes Payroll Gemal voor periode 07 onderwerpen 2018-07/01.

#### Nieuwe invoercodes

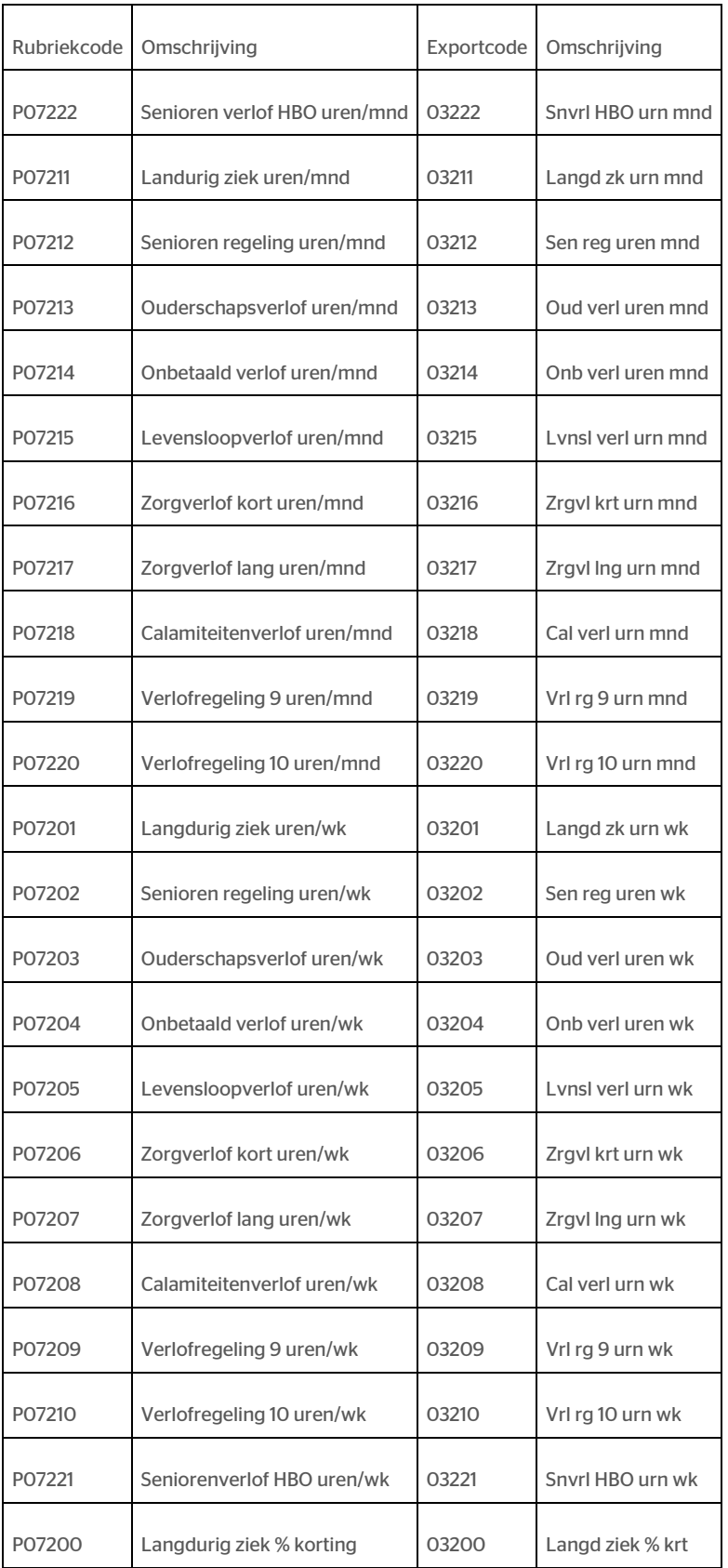

#### Nieuwe uitvoercodes

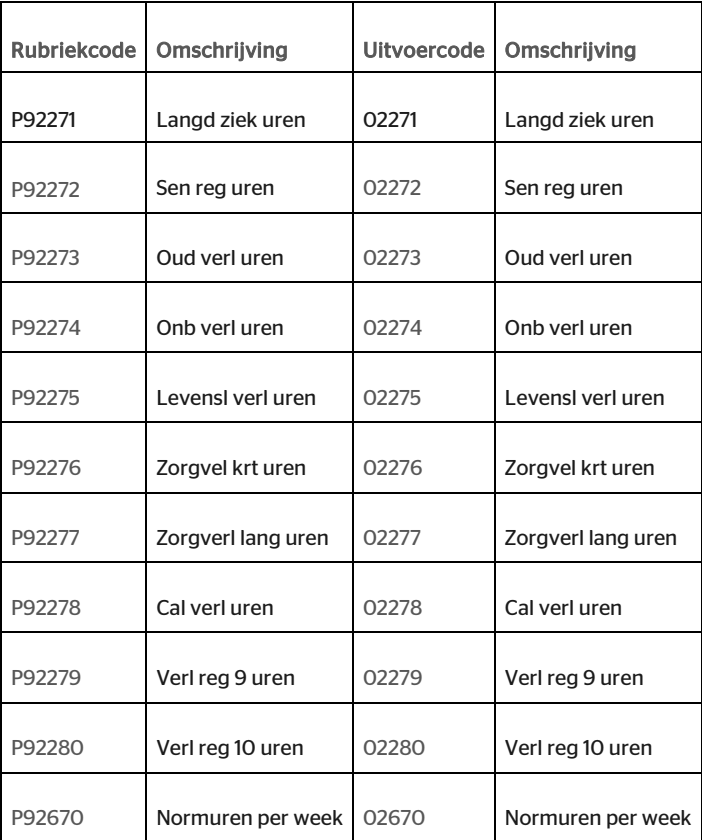

### Wijziging minimumloon

De wettelijke minimumloon bedragen zijn gewijzigd:

- minimumloon per maand is 1594,20.
- minimumloon per 4-weken is 1471,60.

### Naamswijzigingen salarisregelingen

In de vorige release hebben we geschreven dat de naamgeving van de salarisregeling wordt geactualiseerd als u in Gemal Direct een download afroept en de betreffende salarisregeling vervolgens importeert. Dit is echter niet het geval. De naam van de salarisregeling wordt niet automatisch geactualiseerd. Dit zult u, indien wenselijk, handmatig in HR Core Beaufort moeten doen.

Overzicht van de salarisregelingen:

01 - Sociaal Werk

<sup>02 -</sup> Gemeenten, salarisregeling Kunstzinnige vorming

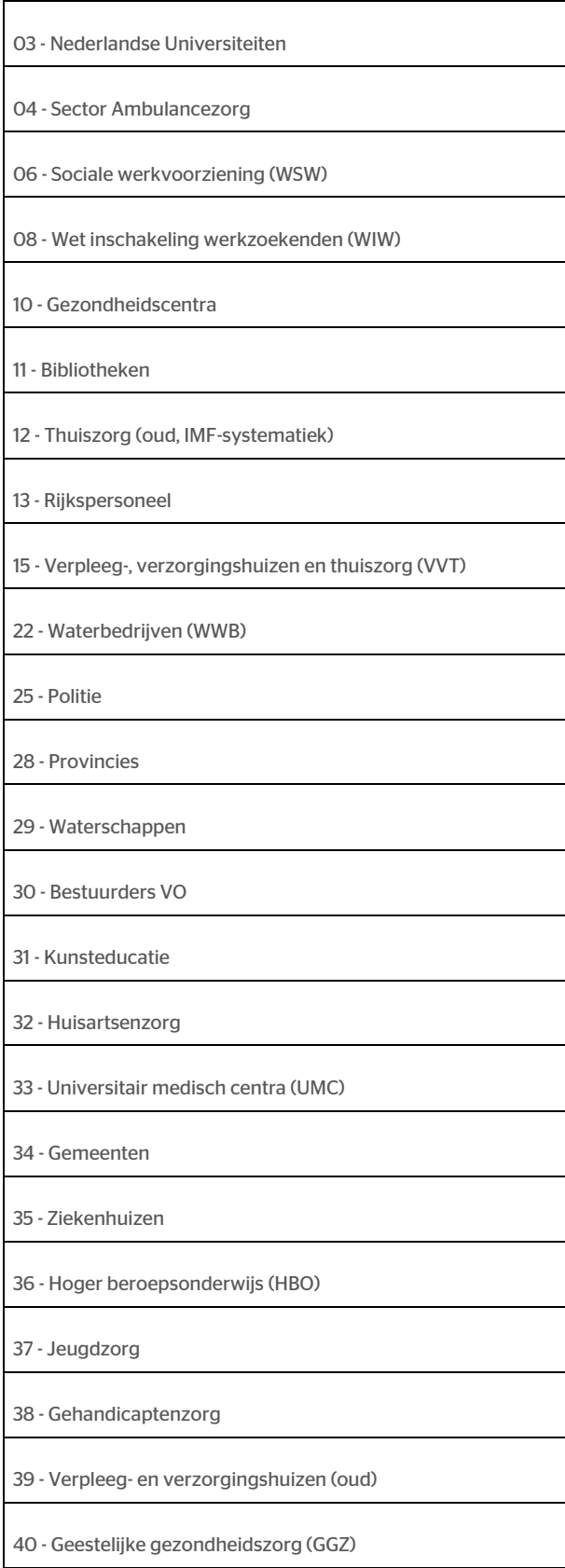

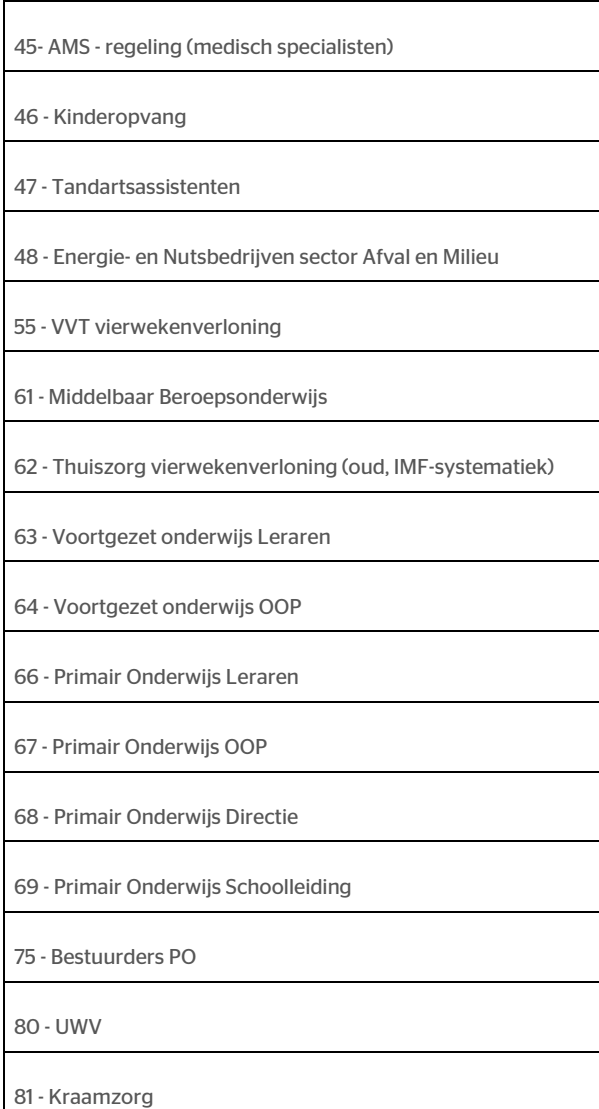

## Opgeloste meldingen

### Synchronisatie meerdere dienstverbanden (change 839702)

#### Melding

In de functie 'Koppelen dienstverbanden (700170)' ontbreekt de tekst bij de meldingen PI\_3140, PI\_3141, PI\_3142.

#### **Oplossing**

De tekst bij de meldingen is toegevoegd.

PI\_3140 - Voor deze controle moeten tenminste 2 dienstverbanden gekoppeld zijn.

PI\_3141 - Selecteer een gekoppeld dienstverband als uitgangspunt voor de synchronisatie.

## rae<sup>-</sup>

PI\_3142 - Selecteer een gekoppeld dienstverband voor onderhouden detailgegevens.

### Automatische verlofrechtberekening bij in- en uitdienstgegevens (change 487928)

#### Melding

Als een dienstverband een verlofregeling heeft die in het huidige jaar ingaat maar na de systeemdatum ligt, wordt bij een wijziging van uren op het scherm 'in-uit dienst' niet automatisch de verlofrechtberekening uitgevoerd.

#### **Oplossing**

Dit is aangepast. Als er een verlofregeling bij een dienstverband is vastgelegd en in het huidige jaar nog actueel wordt, wordt de verlofrechtberekening uitgevoerd.

### Verlofrechten huidig jaar niet opnieuw berekend bij mutatie vorig jaar (change 607094)

#### Melding

Een wijziging van het percentage deelbetrekking vanuit Self Service met een ingangsdatum in het vorig jaar leidt tot een herberekening van de verlofrechten vorig jaar en niet tot een herberekening van de verlofrechten huidig jaar.

Een uitdienstmelding met terugwerkende kracht in vorig jaar leidt ook niet altijd tot een correcte verlofrechtberekening vorig - en huidig jaar.

#### **Oplossing**

De verlofrechtberekening wordt nu correct uitgevoerd voor de betreffende jaren.

### Gekoppelde loonverdeling in combinatie met meer dan 1000 organisatorische eenheden (change 849106)

#### Melding

De gekoppelde loonverdeling met terugwerkende kracht is na de upgrade in de stuurgegevens aangepast. Bij het generen van de loonverdeling ontbreken nu bij heel veel medewerkers de kostenplaats.

#### **Oplossing**

In de nieuwe gekoppelde loonverdeling met terugwerkende kracht wordt gekeken naar de historie van de organisatorische eenheid. Bij het ophalen van de waarde werd de waarde afgekapt na de duizendtal punt waardoor de verkeerde organisatorische eenheid werd opgehaald en de kostenplaats niet correct werd opgeslagen. Dit probleem trad op als de technische sleutel van de organisatorische eenheid boven de 1000 lag.

### Geen signaal bij actieve signalering (change 737428)

#### Melding

Het blijkt dat er soms signalen onterecht verdwijnen terwijl die er wel zouden moeten zijn.

#### **Oplossing**

Als voor de actieve signalering meerdere definities zijn ingericht, dan werd in sommige gevallen niet de juiste definitie gebruikt voor het al dan niet creëren van de bijbehorende acties.

## Release Notes HR Core Beaufort 3.4

Release 2018-06

Versie 1.0

## Inhoudsopgave

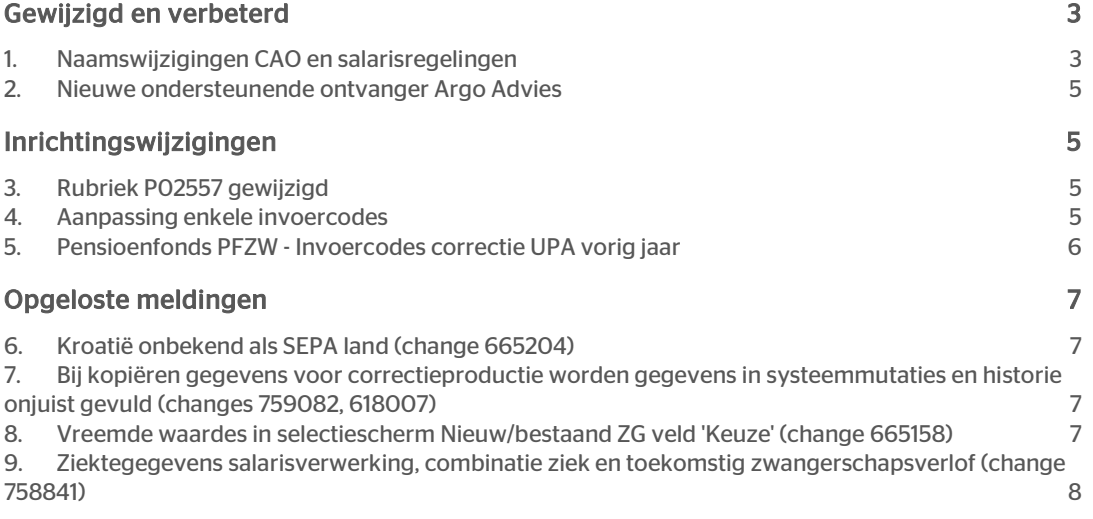

## rae

Dit document bevat een beschrijving van nieuwe functionaliteiten en verbeteringen in deze release. De wijzigingen komen deels voort uit meldingen van onze klanten. Waar het relevant is, verwijzen wij met een nummer naar ons interne systeem waarin wij meldingen van klanten (change …..) registreren.

### <span id="page-57-0"></span>Gewijzigd en verbeterd

### <span id="page-57-1"></span>1. Naamswijzigingen CAO en salarisregelingen

In Payroll Gemal is de naamgeving van een aantal salarisregelingen en CAO's geactualiseerd, zie de release notes van Payroll Gemal onderwerp 2018-06/2.

In uw versie van HR Core Beaufort zullen waarschijnlijk niet alle salarisregelingen en CAO's aanwezig zijn die door Payroll Gemal worden ondersteund. U kunt, als u dit wenst, de naamgeving van de aanwezige CAO's en salarisregelingen actualiseren als volgt.

- Salarisregelingen: De naamgeving van de door u gebruikte salarisregeling wordt geactualiseerd als u in Gemal Direct een download afroept van de betreffende salarisregeling en deze vervolgens importeert in HR Core Beaufort.
- CAO's: De naam van de door u gebruikte CAO's kunt u wijzigen via de functie 200002 CAOcode. Onderstaand een volledige lijst van de door Payroll Gemal ondersteunde CAO's en de bijbehorende benamingen.

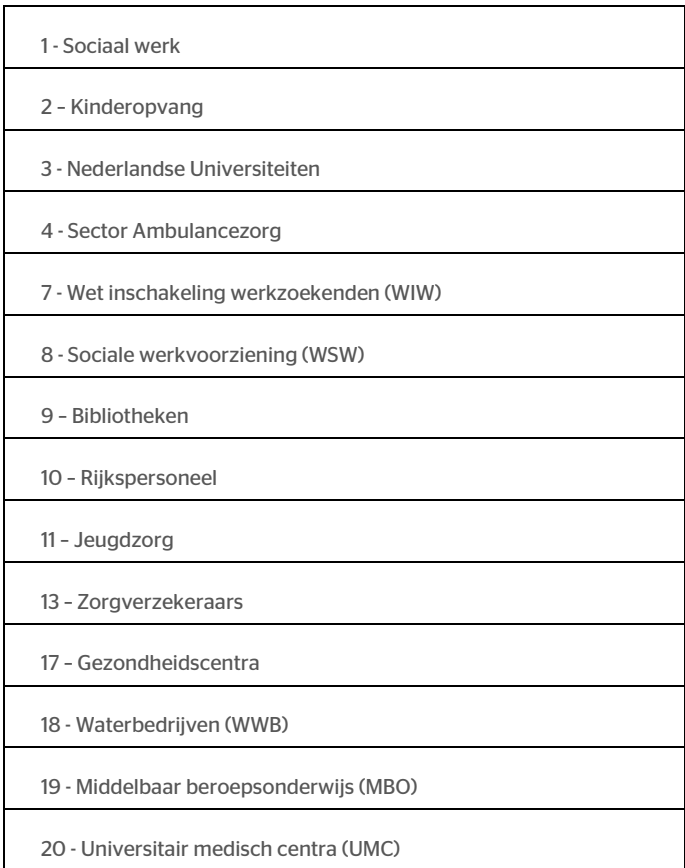

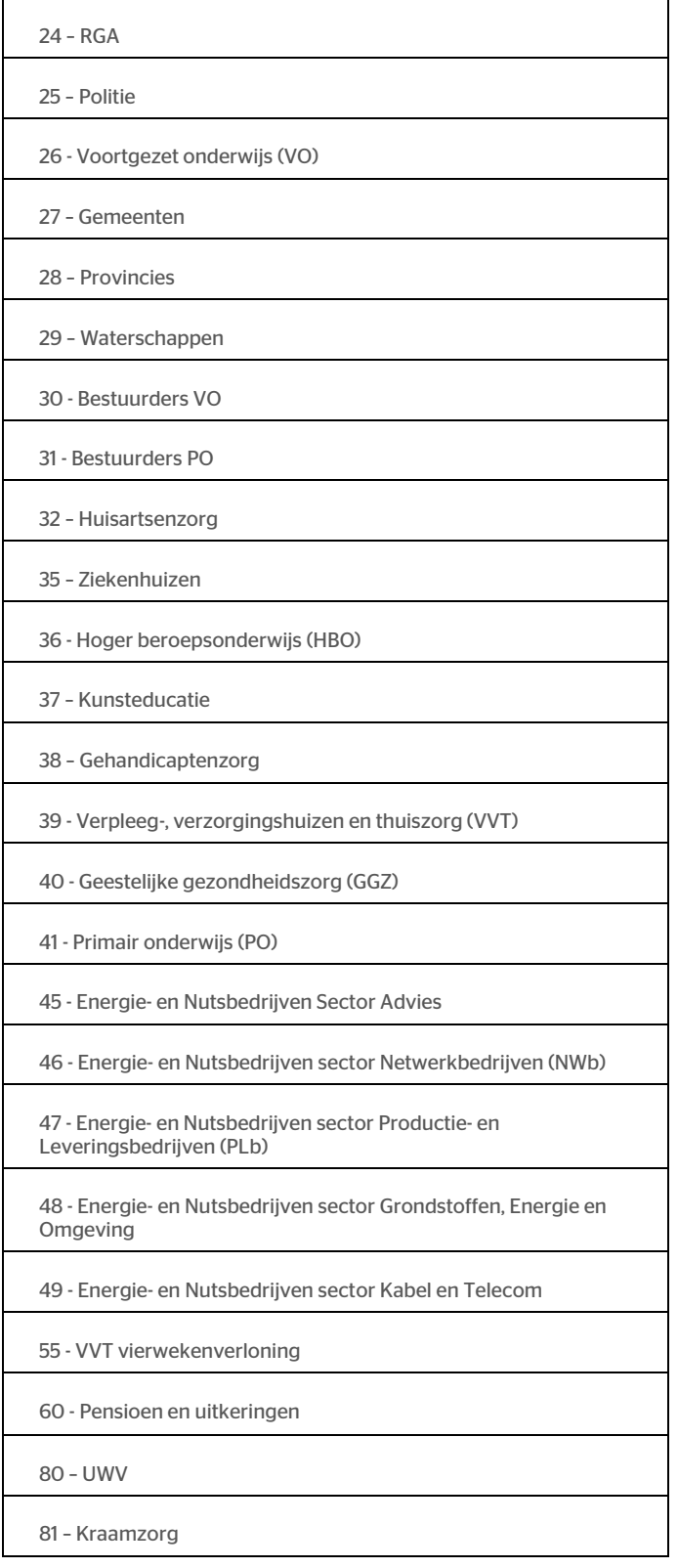

## rae

### <span id="page-59-0"></span>2. Nieuwe ondersteunende ontvanger Argo Advies

#### Waarom

Er is een nieuwe ondersteunende ontvanger gedefinieerd in HR Core Beaufort, namelijk Argo Advies. Deze ontvanger gaat gebruik maken van de Arbo Unie bestandsdefinitie. Indien u Arbo-berichten wilt gaan aanmaken kunt u een nieuwe EDI-ontvanger configureren op basis van de nieuwe ondersteunde ontvanger.

#### Hoe

#### Hoofdmenu > Applicatiebeheer > EDI > EDI-ontvanger

<span id="page-59-1"></span>Met de functie 'EDI-ontvanger (232002)' kunt u een nieuwe EDI-ontvanger opvoeren. In het veld Nadere aanduiding moet verplicht de waarde 'Argo Advies' worden ingevuld.

### Inrichtingswijzigingen

### <span id="page-59-2"></span>3. Rubriek P02557 gewijzigd

Aansluitend op de vorige release notes onderwerp *Pensioenfonds PFZW - Aansturing en berekening vrijwillige voortzetting verbeterd* zijn nu ook de referentiewaarden van rubriek P02557 (zorgverlof-lang, pensioenpremie) gewijzigd:

- 0 = Conform WG code 13008
- 1 = WG/WN verdelen premis
- 2 = WG betaalt premie vrlfdl
- 3 = WN betaalt premie vrlfdl
- 4 = Geen premiebet verlofdeel

Ook zijn voor deze rubriek onderstaande referentiewaarden verwijderd:

- 5 = Vw vz PFZW wg bet ook wn deel
- 6 = Vw vz PFZW wn bet ook wg deel
- <span id="page-59-3"></span>7 = Vw vz PFZW wn/wg bet geen premie

### 4. Aanpassing enkele invoercodes

Lees voor aanvullende informatie de release notes Payroll Gemal voor periode 06 onderwerpen 2018- 06/3 en 2018-06/4.

Voor de onderstaande rubrieken is de indicatie 'DIW <> begindt loonper' aangezet om gelijk te lopen met de mogelijkheden in Payroll Gemal voor het vastleggen van een ingangsdatum.

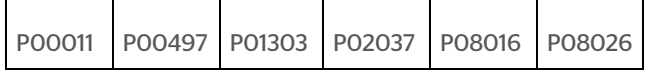

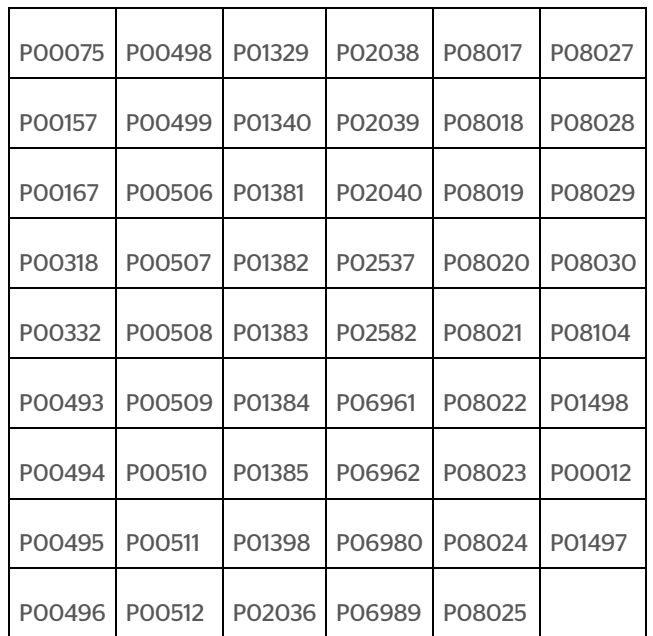

Overige aanpassingen in de rubriekentabel:

- Rubriek P01832 'Uren aangifte loonheffing' nu ook negatieve waarden mogelijk
- Rubriek P00012 'Percentage toelage 1 van salaris' nu ook variabel mogelijk
- Rubriek P01497 'Percentage toelage 23' nu ook variabel mogelijk

### <span id="page-60-0"></span>5. Pensioenfonds PFZW - Invoercodes correctie UPA vorig jaar

Lees voor aanvullende informatie de release notes Payroll Gemal voor periode 06 onderwerp 2018- 06/20.

#### Nieuwe invoercodes

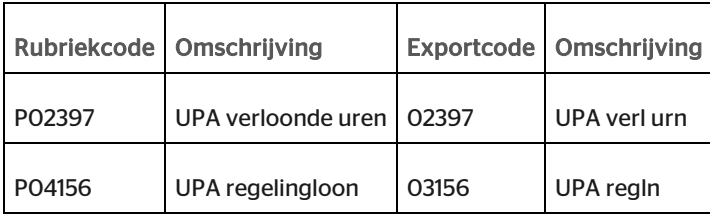

## rae<sup>-</sup>

### <span id="page-61-0"></span>Opgeloste meldingen

### <span id="page-61-1"></span>6. Kroatië onbekend als SEPA land (change 665204)

#### Melding

Kroatië wordt niet aangemerkt als SEPA land. Hierdoor is het niet mogelijk om een IBAN nummer in te voeren in het venster Betalingsgegevens.

#### **Oplossing**

<span id="page-61-2"></span>Kroatië is nu aangemerkt als SEPA land.

### 7. Bij kopiëren gegevens voor correctieproductie worden gegevens in systeemmutaties en historie onjuist gevuld (changes 759082, 618007)

#### Melding

Bij het kopiëren van gegevens voor een correctieproductie worden de volgende gegevens onjuist gekopieerd naar de Systeemmutaties en de Historie.

- P01001 Persoonsnummer
- P00320 BSN/Sofinummer
- P00404 Percentage deelbetrekking

Het kopiëren van de salarismutaties van de rubrieken gaat wel goed

#### **Oplossing**

<span id="page-61-3"></span>Het kopiëren van de betreffende rubrieken naar Systeemmutaties en Historie gaat nu goed.

### 8. Vreemde waardes in selectiescherm Nieuw/bestaand ZG veld 'Keuze' (change 665158)

#### Melding

Als het selectiescherm *Nieuw/Bestaand ZG* wordt getoond en in het nog lege selectiescherm op het veld 'Keuze' wordt geklikt, worden een aantal hard gecodeerde waardes getoond.

#### **Oplossing**

Er worden geen hard gecodeerde waardes meer getoond.

### <span id="page-62-0"></span>9. Ziektegegevens salarisverwerking, combinatie ziek en toekomstig zwangerschapsverlof (change 758841)

#### Melding

Wanneer een ziektegeval met aansluitend een zwangerschapsverlof in de toekomst is vastgelegd, wordt de persoon niet altijd op het verwerkingsverslag getoond terwijl er wel mutaties zijn aangemaakt.

#### **Oplossing**

Dit is aangepast zodat er nu voor elke maand dat de persoon ziek is de juiste mutaties voor de salarisverwerking worden aangemaakt en ook worden getoond op het verwerkingsverslag.

## Release Notes HR Core Beaufort 3.4

Release 2018-05

Versie 1.0

## Inhoudsopgave

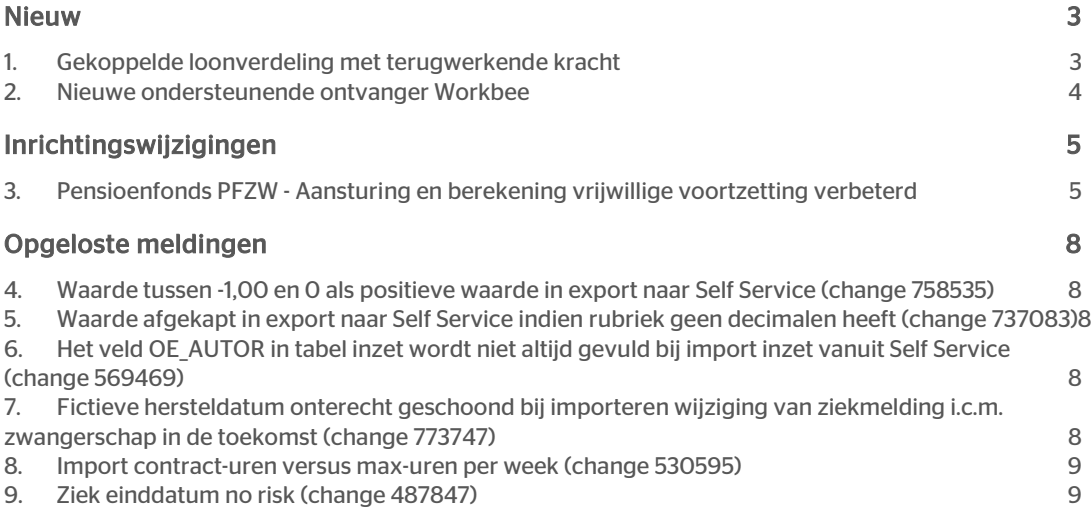

## rae

Dit document bevat een beschrijving van nieuwe functionaliteiten en verbeteringen in deze release. De wijzigingen komen deels voort uit meldingen van onze klanten. Waar het relevant is, verwijzen wij met een nummer naar ons interne systeem waarin wij meldingen van klanten (change …..) registreren.

### <span id="page-65-0"></span>Nieuw

### <span id="page-65-1"></span>1. Gekoppelde loonverdeling met terugwerkende kracht

#### Waarom

Tot op heden was het niet mogelijk met terugwerkende kracht een gekoppelde loonverdeling aan te maken. Hierdoor konden wijzigingen met een ingangsdatum in het verleden van bijvoorbeeld de inzet of de uren per week van een dienstverband niet verwerkt worden in een gekoppelde loonverdeling voor een reeds aangeleverde salarisperiode.

Vanaf deze release is het mogelijk om wel een gekoppelde loonverdeling met terugwerkende kracht aan te maken, waarbij HR Core Beaufort zelf bepaalt vanaf welke salarisperiode de gekoppelde loonverdeling met terugwerkende kracht moet worden berekend.

Hierbij geldt de algemene beperking voor loonverdeling, die luidt dat het herberekenen van de loonverdeling alleen mogelijk is voor het huidige jaar.

Het berekenen van de gekoppelde loonverdeling met terugwerkende kracht is beschikbaar in de procedurestap/functie *160057 Loonverdeling* en de (batch)functie *160062 Genereren gekoppelde loonverdeling*.

#### Hoe

HR Core Beaufort houdt in de dienstverbandrubriek *P05017 Selectie berekening loonverdeling* bij vanaf welke datum de gekoppelde loonverdeling herberekend moet worden. De rubriek wordt gevuld als u één van de volgende gegevens wijzigt:

- uren per week van het dienstverband
- functie van het dienstverband
- organisatorische eenheid van het dienstverband
- wijzigen, toevoegen, verwijderen van een inzetregel met een ingangsdatum in het verleden

Zodra de herberekening van de gekoppelde loonverdeling succesvol is uitgevoerd, wordt rubriek P05017 weer leeggemaakt.

Als in de procedurestap/functie *160057 Loonverdeling* voor het onderhanden dienstverband bij het indrukken van de knop Koppelen geconstateerd wordt dat er reden is voor het herberekenen van de loonverdeling, dan wordt dit via een melding op het scherm kenbaar gemaakt.

Wordt gekozen voor Doorgaan dan wordt voor iedere salarisperiode, beginnend bij de periode genoemd in de melding en eindigend bij de actuele periode, de loonverdeling opnieuw berekend op basis van de inzet en dienstverbandgegevens die van toepassing zijn in de te berekenen periode. Op het venster ziet u uiteindelijk de loonverdeling voor de actuele periode; de resultaten van de herberekende loonverdeling voor vorige periodes kunt u raadplegen via de salarismutaties. Het verwerkingsverslag van de (batch)functie *160062 Genereren gekoppelde loonverdeling* is aangepast en meldt per

# rae

dienstverband of er sprake is van het herberekenen van de gekoppelde loonverdeling en welke periodes het betreft.

Houd rekening met een langere doorlooptijd van deze functie bij een groot aantal herberekeningen.

#### Uw actie

Om de gekoppelde loonverdeling met terugwerkende kracht te kunnen gebruiken te krijgen is het nodig om aanvullende inrichting te doen:

- Stuurgegeven LVTWK (Loonverdeling TWK van toepassing) moet de waarde 'J' hebben. Als dit stuurgegeven de waarde 'J' heeft, zal HR Core Beaufort rubriek P05017 van een waarde voorzien bij iedere relevante wijziging van dienstverbandgegevens of inzetgegevens. Daarnaast zullen de functies *160057 Loonverdeling* en de (batch)functie *160062 Genereren gekoppelde loonverdeling* een TWK loonverdeling kunnen genereren.
- Als stuurgegeven LVTWK op 'J' wordt gezet, dan adviseren wij u om ook de stuurgegevens LVKOPNWM (Loonverdeling koppelen nieuwe methode) en LVKOPUPW (Inzet uren aanvullen met uren per week) de waarde 'J' te geven waardoor ook een gekoppelde loonverdeling wordt berekend voor die periodes waarin het aantal uren van de inzet kleiner is dan het aantal uren per week van het dienstverband. Zie ook de release notes 2018-04.

Aandachtspunt bij het gebruik maken van een gekoppelde loonverdeling met terugwerkende kracht is de combinatie van een vaste (gekoppelde) loonverdeling en een variabele loonverdeling:

• Als gebruik wordt gemaakt van een vaste (gekoppelde) loonverdeling is het raadzaam om voor het betreffende dienstverband geen of beperkt gebruik te maken van een variabele loonverdeling omdat dit vooral voor reeds aangeleverde salarisperiodes een ongewenst resultaat kan opleveren in de uiteindelijke kostentoewijzing zoals die wordt vastgesteld in Payroll Gemal.

### <span id="page-66-0"></span>2. Nieuwe ondersteunende ontvanger Workbee

#### Waarom

Er is een nieuwe ondersteunende ontvanger gedefinieerd in HR Core Beaufort, namelijk Workbee. Deze ontvanger gaat gebruik maken van de Arbo Unie bestandsdefinitie. Indien u Arbo-berichten wilt gaan aanmaken kunt u een nieuwe EDI-ontvanger configureren op basis van de nieuwe ondersteunde ontvanger.

#### Hoe

#### Hoofdmenu > Applicatiebeheer > EDI > EDI-ontvanger

Met de functie 'EDI-ontvanger (232002)' kunt u een nieuwe EDI-ontvanger opvoeren.

### <span id="page-67-0"></span>Inrichtingswijzigingen

### <span id="page-67-1"></span>3. Pensioenfonds PFZW - Aansturing en berekening vrijwillige voortzetting verbeterd

Lees voor aanvullende informatie de release notes Payroll Gemal voor periode 05, onderwerp 2018- 05/30.

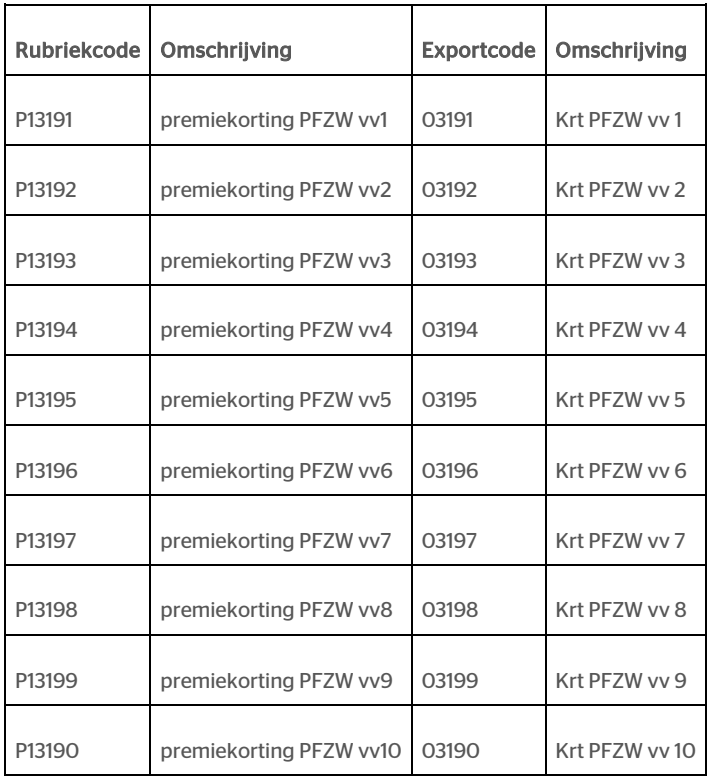

#### Nieuwe invoercodes

Elke rubriek heeft de referentiewaardes:

- 0 = Geen korting PFZW toepassen
- 1 = Wel korting PFZW toepassen

#### Nieuwe uitvoercodes

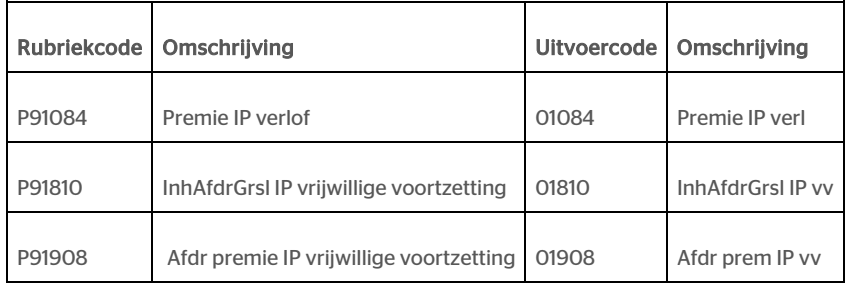

#### Gewijzigde uitvoercodes

HR Core Beaufort 3.4 – Versie 1.0 Release 2018-05 Blad 5 van 9 de eeu n.C. In de eeu n.C. In de eeu n.C. In de eeu n.C. In de eeu n.C. In de eeu<br>Blad 5 van 9

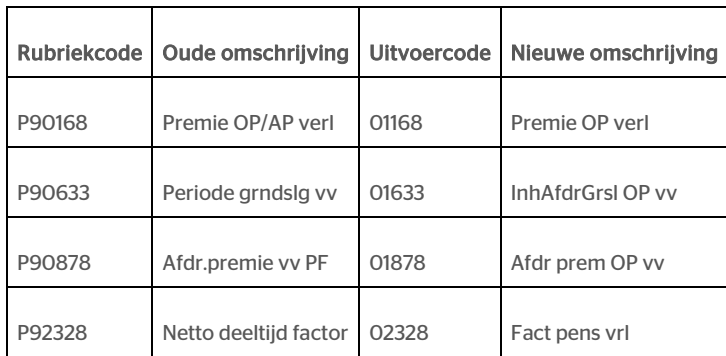

Voor de rubrieken P02526, P02529, P02527, P02533, P02536, P02556, P02558, P02559, P02560 zijn de referentiewaarden gewijzigd:

- 0 = Conform WG code 13008
- 1 = WG/WN verdelen premis
- 2 = WG betaalt premie vrlfdl
- 3 = WN betaalt premie vrlfdl
- 4 = Geen premiebet verlofdeel

Voor de rubrieken P02526, P02529, P02527, P02533, P02536, P02556, P02558, P02559, P02560 zijn de onderstaande referentiewaarden verwijderd:

- 5 = Vw vz PFZW wg bet ook wn deel
- 6 = Vw vz PFZW wn bet ook wg deel
- 7 = Vw vz PFZW wn/wg bet geen premie

Opmerking: De referentiewaarden zoals hierboven genoemd gelden ook voor rubriek P02557. Dit wordt in upgrade 2018-06 aangepast.

#### Conversie

Er vindt een conversie plaats van de rubrieken P02526, P02529, P02527, P02533, P02536, P02556, P02558, P02559, P02560 naar de nieuwe rubrieken range P13190 t/m P13191.

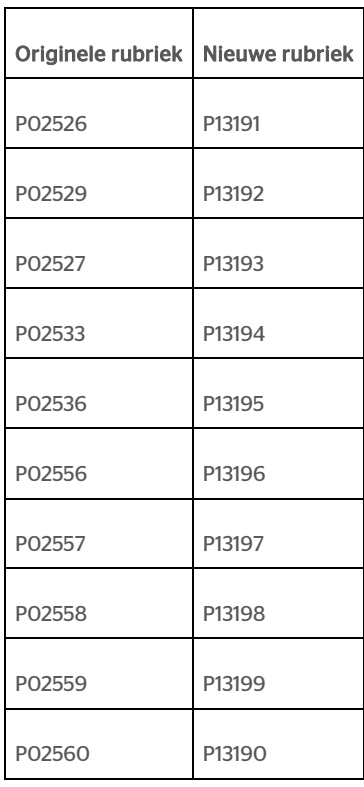

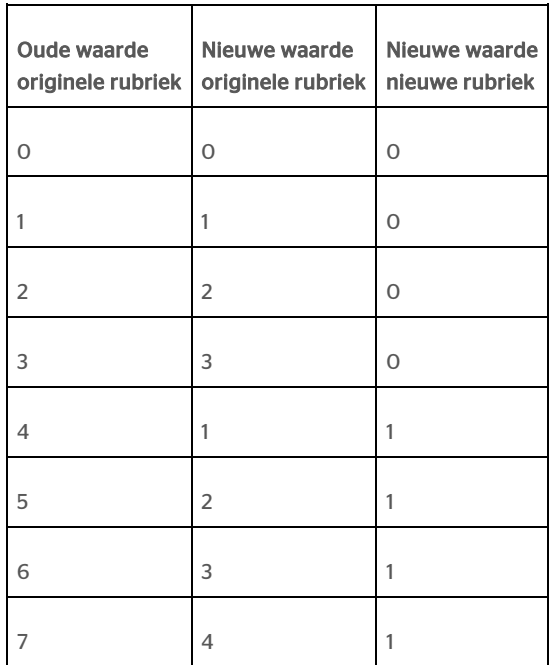

## rae

## <span id="page-70-0"></span>Opgeloste meldingen

### <span id="page-70-1"></span>4. Waarde tussen -1,00 en 0 als positieve waarde in export naar Self Service (change 758535)

#### Melding

Indien een rubriek een negatieve waarde heeft tussen 0 en -1,0 dan wordt dit als positieve waarde naar Self Service geëxporteerd.

#### **Oplossing**

<span id="page-70-2"></span>De export naar Self Service is hierop aangepast.

### 5. Waarde afgekapt in export naar Self Service indien rubriek geen decimalen heeft (change 737083)

#### Melding

De waarde van een numerieke rubriek groter dan 1000 wordt afgekapt in de export na het eerst duizendtal punt, als de rubriek zonder decimalen is gedefinieerd in HR Core Beaufort.

#### **Oplossing**

<span id="page-70-3"></span>De export naar Self Service is hierop aangepast.

### 6. Het veld OE\_AUTOR in tabel inzet wordt niet altijd gevuld bij import inzet vanuit Self Service (change 569469)

#### Melding

Het veld 'OE\_AUTOR' in de tabel inzet wordt niet altijd gevuld bij het importeren van inzetregels vanuit Self Service.

#### **Oplossing**

Bij het werken van inzetregels afkomstig van Self Service wordt 'OE\_AUTOR' (gebruikt voor autorisatie) weer correct gevuld.

### <span id="page-70-4"></span>7. Fictieve hersteldatum onterecht geschoond bij importeren wijziging van ziekmelding i.c.m. zwangerschap in de toekomst (change 773747)

#### Melding

HR Core Beaufort 3.4 – Versie 1.0 Release 2018-05 Blad 8 van 9

## rae

De fictieve hersteldatum van een ziektegeval wordt ten onrechte verwijderd als er via 'Indirect muteren' een wijziging van het ziektegeval wordt geïmporteerd. Hierdoor wordt niet meer het actuele ziektegeval geëxporteerd naar Self Service maar alleen het toekomstige zwangerschapsgeval.

#### **Oplossing**

<span id="page-71-0"></span>De fictieve hersteldatum wordt nu niet meer ten onrechte geschoond.

### 8. Import contract-uren versus max-uren per week (change 530595)

#### Melding

Bij het verwerken van de geïmporteerde contract-uren worden, indien nodig, ook de max-uren bijgewerkt. Bij het opslaan wordt echter een decimale punt in plaats van een decimale komma vastgelegd. Dit zorgt voor problemen in de export.

#### **Oplossing**

<span id="page-71-1"></span>Dit is aangepast, bij het opslaan wordt nu een decimale komma gebruikt.

### 9. Ziek einddatum no risk (change 487847)

#### Melding

De einddatum 'no risk' is voor een aantal situaties niet meer verplicht.

#### **Oplossing**

De codes 06, 07 en 09 zijn toegevoegd aan de selectie waarvoor de einddatum 'no-risk periode' niet meer verplicht is.
## Release Notes HR Core Beaufort 3.4

Release 2018-04

Versie 1.0

## Inhoudsopgave

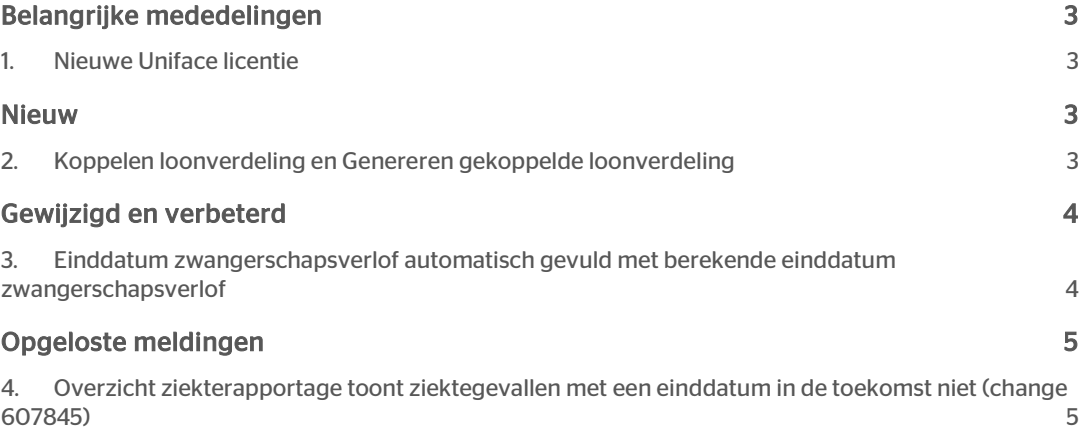

## rae

Dit document bevat een beschrijving van nieuwe functionaliteiten en verbeteringen in deze release. De wijzigingen komen deels voort uit meldingen van onze klanten. Waar het relevant is, verwijzen wij met een nummer naar ons interne systeem waarin wij meldingen van klanten (change …..) registreren.

## <span id="page-74-0"></span>Belangrijke mededelingen

### <span id="page-74-1"></span>1. Nieuwe Uniface licentie

Met deze release wordt de licentie van de Uniface runtime vernieuwd. Als u deze upgrade niet installeert, zal HR Core Beaufort op 11 juni de melding geven dat de Uniface licentie gaat verlopen. Op 11 juli zal HR Core Beaufort niet meer starten. Het is dus zeer belangrijk dat u deze upgrade op tijd installeert.

<span id="page-74-2"></span>Let op: wanneer u gebruik maakt van een aparte batch server, vergeet dan niet om ook daarop de release te installeren.

## Nieuw

## <span id="page-74-3"></span>2. Koppelen loonverdeling en Genereren gekoppelde loonverdeling

#### Waarom

Bij het aanmaken van een gekoppelde loonverdeling vindt een strikte controle plaats op het aantal uren actuele inzet en het aantal uren in-/uit dienst van het dienstverband. Een gekoppelde loonverdeling wordt uitsluitend aangemaakt als op ieder moment in de te berekenen periode geen inzet aanwezig is dan wel het aantal uren actuele inzet gelijk is aan het aantal uren in-/uit dienst van het dienstverband.

Met deze upgrade wordt een nieuwe methode van berekenen van de loonverdeling geïntroduceerd, waarbij het mogelijk is om ook een gekoppelde loonverdeling aan te maken in die gevallen waarbij het aantal uren actuele inzet kleiner is dan het aantal uren in-/uit dienst van het dienstverband. HR Core Beaufort zal dan het verschil in uren verwerken in het percentage van de hoofd loonverdeling. De hoofd loonverdeling is de loonverdelingsregel waarvan de kostenplaats, kostendrager en kostensoort gelijk zijn aan de kostenplaats, kostendrager en kostensoort van de organisatorische eenheid en de functie zoals deze bij het dienstverband is vastgelegd.

#### Hoe

Door het stuurgegeven LVKOPNWM (Loonverdeling koppelen nieuwe methode) de waarde 'J' te geven, stuurt u de nieuwe methode voor het berekenen van de loonverdeling aan. Heeft het stuurgegeven de waarde 'N', dan verandert er niets in de wijze waarop de loonverdeling wordt berekend. De default waarde van het stuurgegeven is 'N'.

In de procedurestap 160057 Loonverdeling kunt u nu bij het indrukken van de knop 'Koppelen' te maken krijgen met vier situaties:

# rae

- 1. In de te berekenen periode is gedurende de gehele periode geen inzetregel actief.
- 2. In de te berekenen periode is het aantal uren actuele inzet gedurende de gehele periode gelijk aan het aantal uren in-/uit dienst van het dienstverband.
- 3. In de te berekenen periode is het aantal uren actuele inzet op enig moment in de te berekenen periode kleiner dan het aantal uren in-/uit dienst van het dienstverband.
- 4. In de te berekenen periode is het aantal uren actuele inzet op enig moment in de te berekenen periode groter dan het aantal uren in-/uit dienst van het dienstverband.

In situatie 1 wordt een loonverdelingsregel 0 aangemaakt met een kostendrager, kostensoort en kostenplaats die gelijk zijn aan de kostenplaats van de organisatorische eenheid van het dienstverband en de kostensoort en kostendrager van de functie van het dienstverband.

In situatie 2 wordt een loonverdeling aangemaakt op een wijze zoals u dit gewend bent. Voor iedere inzetregel wordt een loonverdelingsregel aangemaakt. Loonverdelingsregel 0 wordt de inzetregel waarvan de kostendrager, kostensoort en kostenplaats gelijk zijn aan die van de organisatorische eenheid van het dienstverband en de kostensoort en kostendrager van het dienstverband. Is een dergelijke inzetregel niet voor handen, dan wordt de loonverdelingsregel met het hoogste percentage als loonverdelingsregel 0 aangemerkt.

In situatie 3 krijgt u de melding dat bij het koppelen het verschil in uren verwerkt zal worden in de hoofd loonverdeling. Hieraan gekoppeld kunt u aangeven of u hiermee akkoord gaat of niet.

In situatie 4 krijgt u, zoals gewoonlijk, de melding dat het totaal van de uren inzet op enig moment groter is dan het aantal uren per week van het dienstverband. Het is niet mogelijk om dan een gekoppelde loonverdeling aan te maken.

In de functie 160062 Genereren gekoppelde loonverdeling kunt u te maken krijgen met dezelfde situaties zoals hiervoor beschreven. Omdat deze functie echter een batchfunctie is, zullen de meldingen zoals beschreven in situatie 3 en 4 niet op het scherm worden getoond maar in het verwerkingsverslag.

<span id="page-75-0"></span>In situatie 3 dient u bovendien een keuze te maken voor het wel of niet aanmaken van een gekoppelde loonverdeling. Deze keuze legt u vast in een stuurgegeven LVKOPUPW (Inzet uren aanvullen met uren per week). De default waarde van het stuurgegeven is 'J'.

## Gewijzigd en verbeterd

### <span id="page-75-1"></span>3. Einddatum zwangerschapsverlof automatisch gevuld met berekende einddatum zwangerschapsverlof

#### Waarom

Bij het vastleggen van de feitelijke bevallingsdatum wordt de einddatum van het zwangerschapsverlof berekend in HR Core Beaufort. Deze toekomstige einddatum wordt echter niet in de einddatum van het zwangerschapsverlof vastgelegd. Er is hierop een wijziging doorgevoerd om de registratie makkelijker te maken. Als de feitelijke bevallingsdatum wordt ingevoerd of aangeleverd vanuit Self Service wordt nu ook de einddatum van het zwangerschapsverlof gevuld met de berekende einddatum.

## <span id="page-76-0"></span>Opgeloste meldingen

## <span id="page-76-1"></span>4. Overzicht ziekterapportage toont ziektegevallen met een einddatum in de toekomst niet (change 607845)

#### Melding

Het overzicht ziekterapportage (functie 164203) houdt geen rekening met hersteldatum in de toekomst.

#### **Oplossing**

Het overzicht ziekterapportage toont voortaan ook lopende ziektegevallen waarbij een (fictieve) hersteldatum in de toekomst is gevuld (zoals kan voorkomen wanneer een toekomstig zwangerschapsverlof is opgevoerd).

## Release Notes HR Core Beaufort 3.4

Release 2018-03

Versie 1.0

## Inhoudsopgave

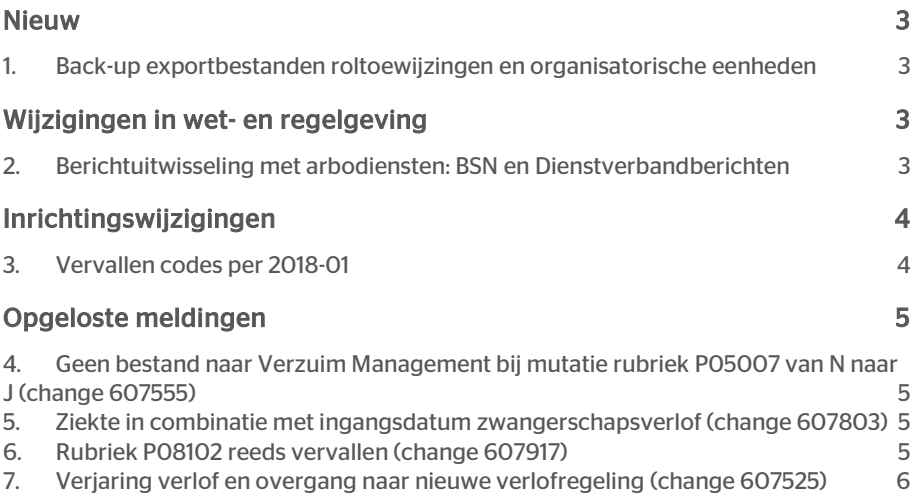

Dit document bevat een beschrijving van nieuwe functionaliteiten en verbeteringen in deze release. De wijzigingen komen deels voort uit meldingen van onze klanten. Waar het relevant is, verwijzen wij met een nummer naar ons interne systeem waarin wij meldingen van klanten (change …..) registreren.

## <span id="page-79-0"></span>Nieuw

## <span id="page-79-1"></span>1. Back-up exportbestanden roltoewijzingen en organisatorische eenheden

#### Waarom

Er is een grote vraag vanuit de markt om de exportbestanden roltoewijzingen en organisatorische eenheden ook te kunnen gebruiken buiten de Raet-omgeving. Om aan deze wens te kunnen voldoen is er een mogelijkheid gemaakt om een back-up van deze bestanden aan te maken.

#### Hoe

Er is een nieuw stuurgegeven (ROLOE\_BU, waarde J/N) aangemaakt waarin u kunt aangeven of er een back-up van de bestanden 'Organisatie\_BO4\_GEM\_\*.\* en Roltoewijzing BO4 GEM \*.\* gemaakt moet worden.

<span id="page-79-2"></span>De bestanden worden gecreëerd met behulp van de functie 'Export roltoewijz Youforce (180122)'. Een back-up van de bestanden wordt neergezet in de locatie genoemd in het stuurgegeven EXP\_PAD (hosted-klant omgeving).

## Wijzigingen in wet- en regelgeving

### <span id="page-79-3"></span>2. Berichtuitwisseling met arbodiensten: BSN en Dienstverbandberichten

De Autoriteit Persoonsgegevens staat niet langer toe dat het Burger Service Nummer (BSN) onderdeel is van de berichtenuitwisseling tussen een personeelssysteem en de contractueel aangesloten arbodiensten. Daarnaast heeft de Autoriteit Persoonsgegevens een uitspraak gedaan over het uitwisselen van persoonsgegevens van nieuwe en niet zieke medewerkers met dezelfde arbodiensten.

Na afstemming hieromtrent tussen Raet en de verschillende arbodiensten is besloten om in alle berichtdefinities het BSN te vervangen door een reeks van 9 nullen. Het betreft de volgende berichtdefinities:

- Ziekmelding ArboNed 2.0
- Herstelmelding ArboNed 2.0
- Verzuimmelding ArboUnie 2.0

- Ziekmelding Algemeen 2.0
- Wijzigingsbericht Algemeen 2.0
- Herstelmelding Algemeen 2.0

Bovendien is de berichtdefinitie van de herstelmelding Arboned 2.0 uitgebreid met een aantal persoonsgegeven die de zieke medewerker identificeren ter vervanging van het BSN.

Na afstemming omtrent het uitwisselen van persoonsgegevens is besloten om het aanmaken van dienstverbandberichten door HR Core Beaufort volledig te stoppen: er zullen geen gebeurtenissen en acties meer aangemaakt worden voor het aanmaken van dienstverbandberichten.

Bovendien is het stuurgegeven EDI\_DV gewijzigd naar een vaste systeemparameter met waarde 'N'. De functies *230020 Genereren complete DV-berichten*, *230025 Generen DV-berichten* en *230030 Reproduceren DV-berichten* zullen als gevolg hiervan geen dienstverbandberichten meer aanmaken.

## <span id="page-80-0"></span>Inrichtingswijzigingen

### <span id="page-80-1"></span>3. Vervallen codes per 2018-01

Lees voor aanvullende informatie de release notes Payroll Gemal voor periode 03, onderwerp 2018-03/10.

#### Vervallen invoercodes

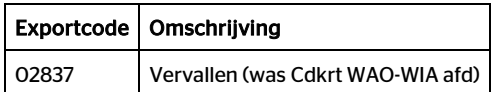

#### Vervallen uitvoercodes

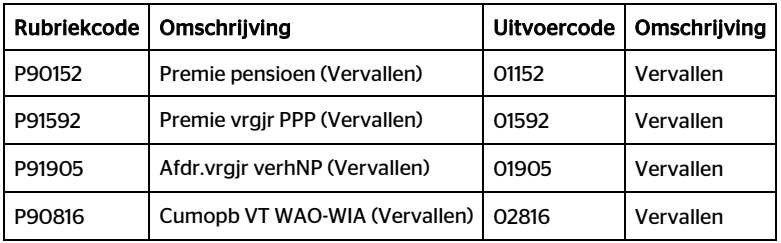

# rae

## <span id="page-81-0"></span>Opgeloste meldingen

## <span id="page-81-1"></span>4. Geen bestand naar Verzuim Management bij mutatie rubriek P05007 van N naar J (change 607555)

#### Melding

Indien rubriek P05007 *Selectierubriek dienstverband Verzuimmanagement* op 'J' wordt gezet om gegevens naar Verzuim Management te exporteren, moet ook rubriek P05009 *Selectie dienstverband tactische HR modules* op 'A' worden gezet om een complete set gegevens van het dienstverband te exporteren. Gebeurt dit niet op tijd dan gaat er een onvolledig bestand naar Verzuim Management en zal er een blokkade optreden.

#### **Oplossing**

Als via 'Indirect muteren' een mutatie binnenkomt van rubriek P05007 met waarde 'J', wordt de selectierubriek P05009 op 'A' gezet zodat een complete set gegevens van dienstverbanden wordt geëxporteerd.

## <span id="page-81-2"></span>5. Ziekte in combinatie met ingangsdatum zwangerschapsverlof (change 607803)

#### Melding

Het is wenselijk om de begindatum van het zwangerschapsverlof wat in de toekomst ingaat, te wijzigen. Deze wijziging wordt niet doorgevoerd als dit voorafgegaan wordt door een ziektegeval t.g.v zwangerschap. Er komt een melding dat er sprake is van overlap.

#### **Oplossing**

Bij een aansluitend ziektegeval voorafgaand aan een zwangerschapsverlof in de toekomst, moet de fictieve hersteldatum 'meelopen' met een wijziging van de begindatum van het zwangerschapsverlof. Deze wijziging is gedaan op het scherm in HR Core Beaufort als ook via 'Indirect muteren' bij binnenkomst van een wijziging van het zwangerschapsverlof.

## <span id="page-81-3"></span>6. Rubriek P08102 reeds vervallen (change 607917)

#### Melding

Rubriek P08102 *Code betaling eindejaarsuitkering* (invoercode 02102) is eerder in Payroll Gemal komen te vervallen per januari 2017, maar in HR Core Beaufort nog niet.

### **Oplossing**

<span id="page-82-0"></span>Rubriek P08102 is op vervallen gezet.

## 7. Verjaring verlof en overgang naar nieuwe verlofregeling (change 607525)

#### Melding

Bij het overgaan van oude - naar nieuwe verlofregeling wordt de verjaring niet juist toegepast als dezelfde verlofsoort in beide regelingen aanwezig is.

#### **Oplossing**

De berekening van het te vervallen verlof in de eindejaarsverwerking is aangepast.

## Release Notes HR Core Beaufort 3.4

Release 2018-02

Versie 1.0

## Inhoudsopgave

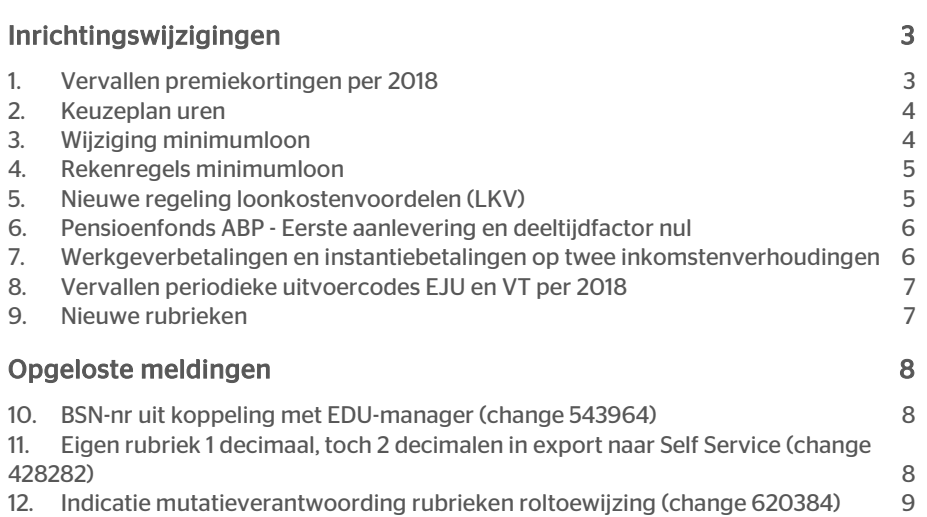

Dit document bevat een beschrijving van nieuwe functionaliteiten en verbeteringen in deze release. De wijzigingen komen deels voort uit meldingen van onze klanten. Waar het relevant is, verwijzen wij met een nummer naar ons interne systeem waarin wij meldingen van klanten (change …..) registreren.

## <span id="page-85-0"></span>Inrichtingswijzigingen

### <span id="page-85-1"></span>1. Vervallen premiekortingen per 2018

Lees voor aanvullende informatie de release notes Payroll Gemal voor periode 12, onderwerp 2017-12/10.

#### Vervallen invoercodes

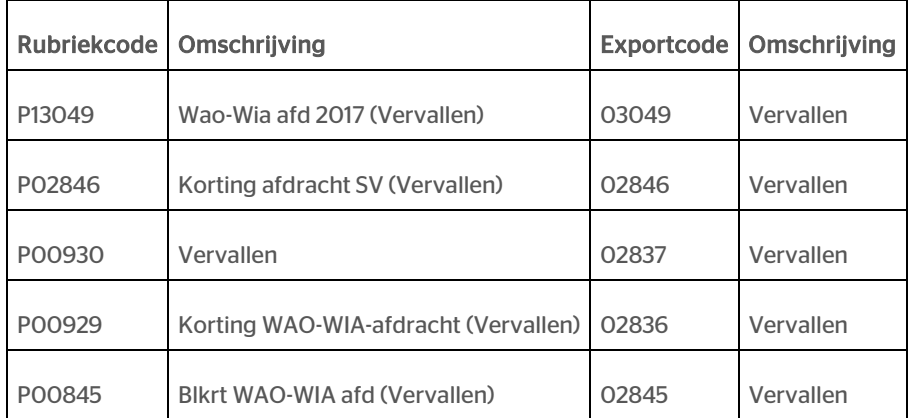

Vervallen uitvoercodes

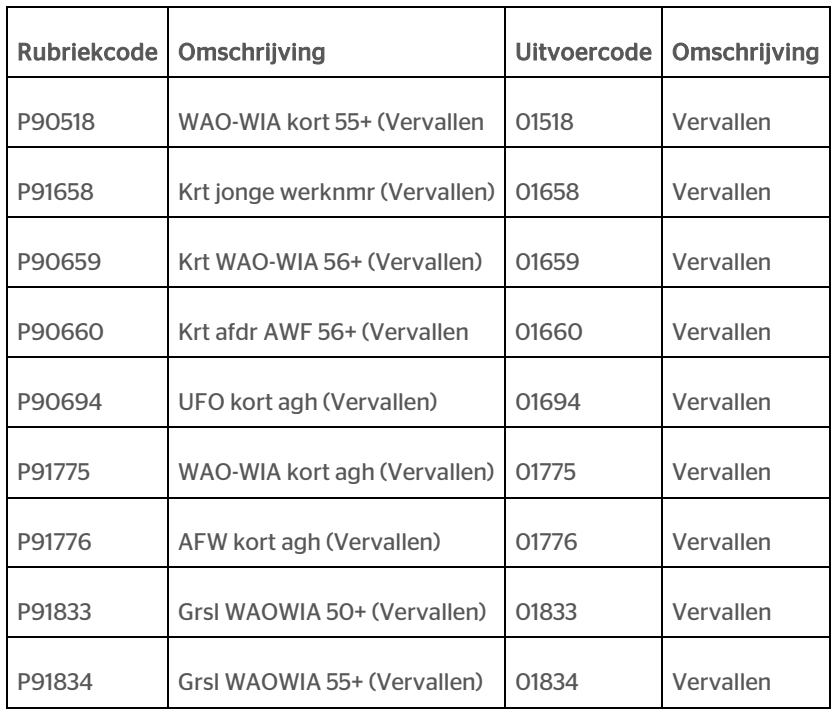

### <span id="page-86-0"></span>2. Keuzeplan uren

Lees voor aanvullende informatie de release notes Payroll Gemal voor periode 01, onderwerp 2018-01/5.

#### Nieuwe invoercode

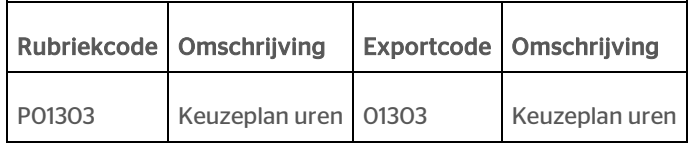

Nieuwe uitvoercode

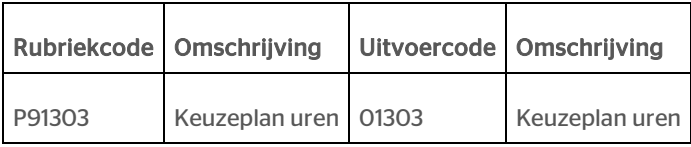

## <span id="page-86-1"></span>3. Wijziging minimumloon

Lees voor aanvullende informatie de release notes Payroll Gemal voor periode 01, onderwerp 2018-01/6.

Bedrag minimumloon (WET) : 1578,00 Bedrag minimumloon (W4W) : 1456,60

### <span id="page-87-0"></span>4. Rekenregels minimumloon

Er is een nieuwe rubriek opgenomen voor de verwerking van het minimumloon.

Lees voor aanvullende informatie de release notes Payroll Gemal onderwerp 2018- 01/8.

#### Nieuwe invoercode

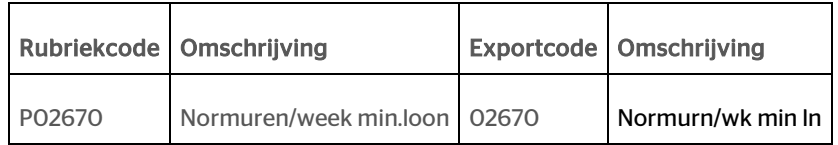

### <span id="page-87-1"></span>5. Nieuwe regeling loonkostenvoordelen (LKV)

Lees voor aanvullende informatie de release notes Payroll Gemal voor periode 01, onderwerp 2018-01/9.

#### Nieuwe invoercodes

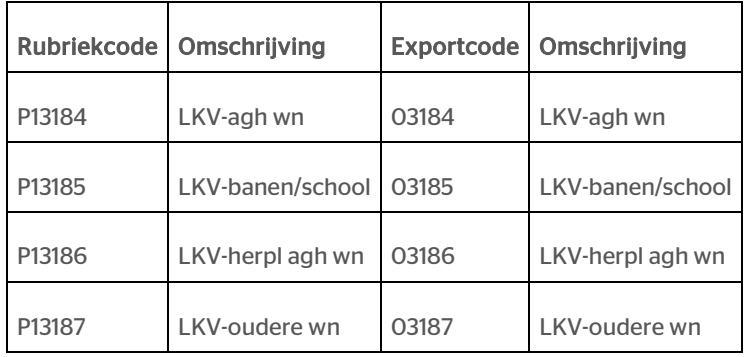

Referentiewaarden voor de rubriek:

0 = niet van toepassing

1 = wel van toepassing

#### Nieuwe uitvoercodes

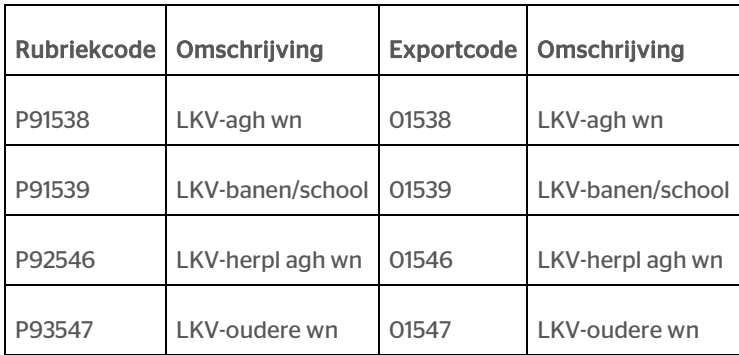

# rae:

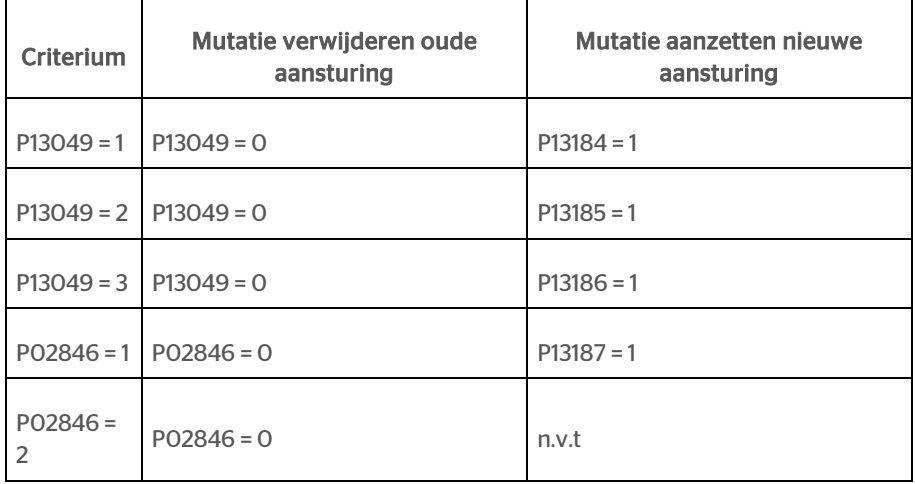

U kunt in HR Core Beaufort een collectieve mutatie uitvoeren om de oude aansturing om te zetten naar de nieuwe aansturing. Hiervoor geldt de volgende omzetting:

### <span id="page-88-0"></span>6. Pensioenfonds ABP - Eerste aanlevering en deeltijdfactor nul

Lees voor aanvullende informatie de release notes Payroll Gemal voor periode 01, onderwerp 2018-01/44.

Er is een nieuwe externe codering voor code diensttijd ABP aangemaakt: 'OPK', Oproepkracht.

Aan de rubriek P00859 (Code soort diensttijd ABP) is ook de nieuwe referentiewaarde OPK - oproepkracht toegevoegd.

## <span id="page-88-1"></span>7. Werkgeverbetalingen en instantiebetalingen op twee inkomstenverhoudingen

Lees voor aanvullende informatie de release notes Payroll Gemal voor periode 02, onderwerp 2018-02/2.

#### Nieuwe invoercode

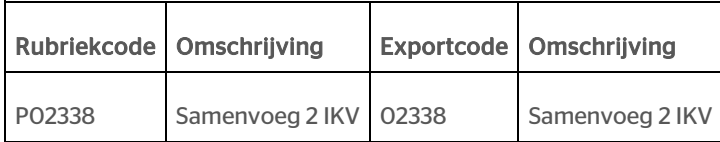

Referentiewaarden voor de rubriek:

0 = niet van toepassing

1 = dienstverband met loon

2 = dienstverband met uitkrng

### <span id="page-89-0"></span>8. Vervallen periodieke uitvoercodes EJU en VT per 2018

Lees voor aanvullende informatie de release notes Payroll Gemal voor periode 02, onderwerp 2018-02/17. De onderstaande resultaatrubrieken zijn komen te vervallen per januari 2018.

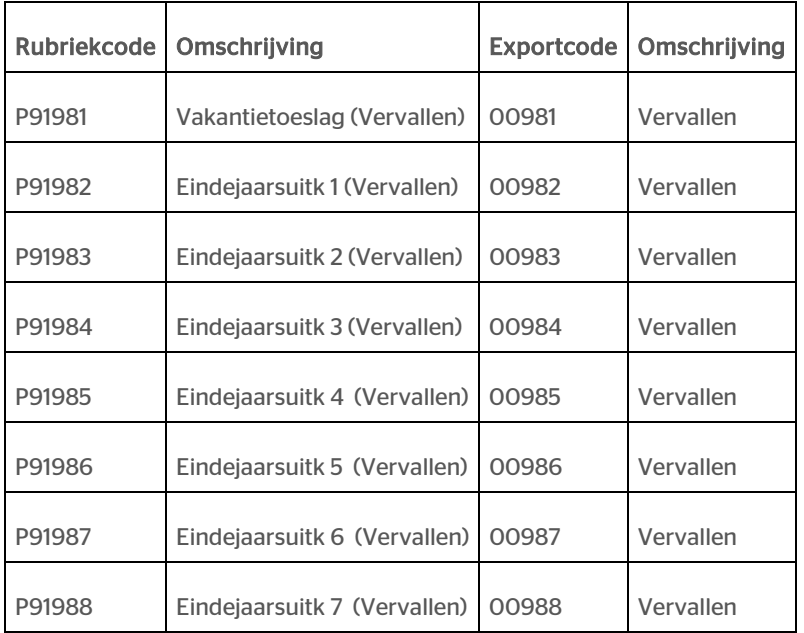

### <span id="page-89-1"></span>9. Nieuwe rubrieken

Op verzoek van een toekomstige klantengroep zijn de volgende rubrieken toegevoegd aan HR Core Beaufort. Ook bestaande klanten kunnen hierover beschikken:

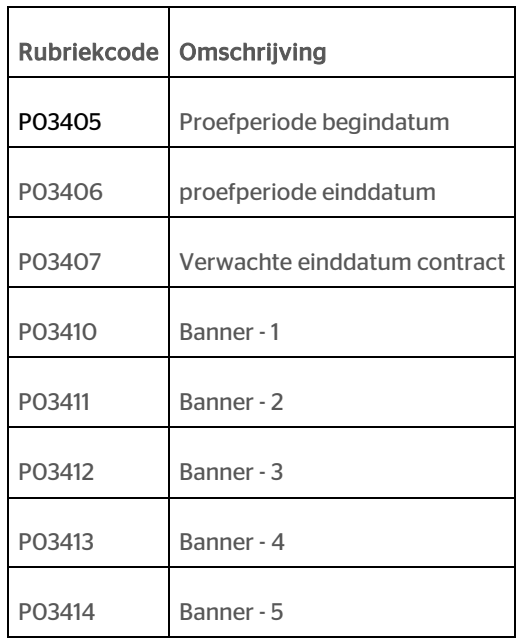

## <span id="page-90-0"></span>Opgeloste meldingen

## <span id="page-90-1"></span>10. BSN-nr uit koppeling met EDU-manager (change 543964)

### Melding

In de koppeling met EDU-manager wordt het BSN-nr nog in de exportfile gezet.

#### **Oplossing**

<span id="page-90-2"></span>Het BSN-nr wordt niet meer geëxporteerd richting EDU-manager.

### 11. Eigen rubriek 1 decimaal, toch 2 decimalen in export naar Self Service (change 428282)

#### Melding

Indien een eigen rubriek is gedefinieerd met maar 1 decimaal, worden er in de export naar Self Service twee decimalen gezet.

#### **Oplossing**

Dit is aangepast. Indien een rubriek maar 1 decimaal bevat, wordt er ook maar 1 decimaal in de export naar Self Service geëxporteerd.

### <span id="page-91-0"></span>12. Indicatie mutatieverantwoording rubrieken roltoewijzing (change 620384)

#### Melding

In de eerste uitlevering van upgrade 25 zat een fout in de definitie van de nieuwe rubrieken voor roltoewijzing. Dit is reeds verholpen.

#### **Oplossing**

Om er zeker van te zijn dat de rubrieken overal gelijk staan, wordt de aanpassing in deze upgrade nogmaals meegeleverd.